# Szkielet skryptu z AM II - wersja 2 października 2015

Sławomir Kolasiński, Michał Jóźwikowski

2 października 2015

# 1 Wstęp

W niniejszym dodatku chcielibyśmy zaprezentować Czytelnikowi zestaw sytuacji, w których użycie programów typu CAS (ang. Computer Algebra Systems) przydaje się podczas rozwiązywania problemów matematycznych. Spośród wielu obecnie dostępnych tego typu narzędzi (zob. [\[5\]](#page-48-0)) skoncentrujemy się głównie na komercyjnym programie Mathematica, dostępnym w wersji 10.0 dla studentów wydziału MIM na maszynie students. Domyślnie zakładamy, że Czytelnik potrafi samodzielnie wykonywać podstawowe operacje arytmetyczne i algebraiczne w programie Mathematica. Użycie większości z nich jest bardzo intuicyjne, a ewentualne niejasności powinna rozwiać lektura pierwszego rozdziału poprzedniej części niniejszego dodatku [\[3\]](#page-47-0). Dobrym źródłem informacji jest także dokumentacja programu Mathematica dostępna online [\[2\]](#page-47-1).

Zagadnienia poruszane w tym dodatku zgrupowaliśmy w kontekście tematycznym w kilku rozdziałach, których objętość z powodzeniem powinna zmieścić się podczas pojedynczych zajęć laboratoryjnych. Na początku każdego rozdziału przedstawiamy listę zagadnień, które będą w nim poruszane wraz z odniesieniami do odpowiednich rozdziałów skryptu z Analizy Matematycznej II [\[4\]](#page-48-1). Prezentujemy też listę najważniejszych poleceń programu Mathematica (wraz z krótkimi opisami), które Czytelnik powinien przyswoić. Dodatkowo dla większości pleceń Mathematica podajemy odpowiadające im polecania programu Sage. Podstawowe informacje o sposobie użycia danego polecenia można otrzymać wpisując w Mathematica znak zapytania przed poleceniem, a w Sage znak zapytania po poleceniu, np. ?Plot3D w Mathematica lub plot3d? w Sage.

Sage jest wolnym oprogramowaniem typu CAS. Precyzyjniej rzecz ujmując, Sage zapewnia jednorodny interfejs do wielu programów typu CAS specjalizujących się w różnych dziedzinach obliczeń matematycznych – np. rachunek różniczkowy i całkowy jest obsługiwany w Sage przez działający pod spodem program Maxima. Pod adresem sage.mimuw.edu.pl działa interfejs WWW do Sage, więc każdy student może z niego skorzystać bez potrzeby instalowania czegokolwiek na własnym komputerze.

Na koniec warto poruszyć zagadnienie wiarygodności i przydatności komputera w matematyce. Jak dotąd komputery nie potrafią całkowicie zastąpić człowieka w procesie dowodzenia (a przede wszystkim wymyślania!) stwierdzeń matematycznych<sup>[1](#page-0-0)</sup>. Tym nie-

<span id="page-0-0"></span><sup>&</sup>lt;sup>1</sup>Istnieją programy, które mogą wspomagać proces dowodzenia (ang. *proof assistant*) ale są one obecnie daleko od wejścia do powszechnego użycia w środowisku matematyków.

mniej jego użycie może być bardzo przydatne, już to jako narzędzia wspomagającego intuicję (wszelkiego rodzaju wizualizacje, badanie przykładów, przybliżone rozwiązywanie zagadnień, itp.), już jako odciążenia w żmudnych obliczeniach arytmetycznych bądź numerycznych. Mimo tych ewidentnych zalet generalnie zalecamy zasadę ograniczonego zaufania względem wyników obliczeń dostarczanych przez komputery. Po pierwsze komputer jest w stanie zrobić tylko to co mu każemy, a więc może ewentualnie powielać nasze własne błędy. Po drugie w wielu przypadkach odpowiedzi mogą być obarczone błędami wynikającymi na przykład z nieprawidłowej konstrukcji algorytmu, skończonej (i niedostatecznej) dokładności obliczeń, czy też ze złego uwarunkowania numerycznego danego problemu. Zalecamy zatem zawsze sprawdzić, czy uzyskany za pomocą komputera wynik zgadza się z naszą intuicją dotyczącą danego zagadnienia.

# <span id="page-1-1"></span>2 Funkcje wielu zmiennych

### <span id="page-1-2"></span>2.1 Wizualizacja funkcji

Nowe umiejętności: rysowanie wykresów funkcji dwóch zmiennych.

Skrypt: Rozdział 1.2. [MJ: podlinkować]

### Nowe funkcje:

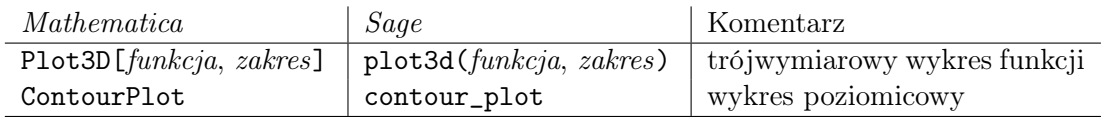

Jedną z podstawowych zalet programów typu CAS jest możliwość wizualizacji obiektów matematycznych. W tym rozdziale zajmiemy się przedstawianiem graficznym funkcji wielu zmiennych rzeczywistych  $f : \mathbb{R}^n \longrightarrow \mathbb{R}^m$ . Siłą rzeczy, z uwagi na trójwymiarowość naszego świata, musimy ograniczyć się do przypadków gdy  $m + n \leq 3$ .<sup>[2](#page-1-0)</sup> Jako przykład rozważmy funkcję  $f: \mathbb{R}^2 \longrightarrow \mathbb{R}$  daną wzorem  $f(x, y) = (x^3 + y)e^{-2x^2 - y^2}$  i narysujmy jej wykres. Służy do tego polecenie Plot3D[funkcja, zakres]:

 $f[x_-, y_+] := (x^3 + y) \operatorname{Exp}[-2 \ x^2 - y^2];$ Plot3D $[f[x, y], {x, -2, 2}, {y, -2, 2}]$ 

Pierwsza linijka to oczywiście definicja funkcji f.

Mathematica pozwala na wiele sposobów dostosowywać wykres funkcji do naszych preferencji, poprzez zmianę różnych jego parametrów. Ich pełna lista dostępna jest w opisie polecenia Plot3D w dokumentacji programu [\[2\]](#page-47-1), natomiast na potrzeby tego opracowa-

<span id="page-1-0"></span><sup>&</sup>lt;sup>2</sup>Przypadek  $m = n = 1$  rozważaliśmy w Rozdziale 3 w pierwszej części niniejszego dodatku [\[3\]](#page-47-0). Odsyłamy tam Czytelnika po informacje na temat wykresów funkcji jednej zmiennej.

nia omówimy tylko kilka z nich, najbardziej podstawowych.[3](#page-3-0) Chyba najbardziej przydatną własnością wykresów trójwymiarowych uzyskiwanych w programie Mathematica jest możliwość ich oglądania pod różnymi kątami. W tym celu wystarczy "złapać" wykres myszką i obrócić go do odpowiadającego nam położenia. Zakres wartości funkcji przedstawionych na wykresie zmieniamy za pomocą parametru PlotRange -> zakres. Parametr Mesh -> liczba (także None, albo All) służy do określenia ilości linii siatki, pokrywającej rysowaną powierzchnię. Standardowo linie siatki to po prostu obrazy odpowiednich linii siatki na płaszczyźnie xy przy przekształceniu f, ale i to ustawienie można łatwo zmodyfikować za pomocą komendy MeshFunctions -> siatka, gdzie siatka jest domyślnie funkcją trzech zmiennych x, y i z. Przykładowo, jeśli chcemy zaznaczyć na wykresie funkcji f jej poziomice (czyli linie odpowiadające stałej wartości  $z = f(x, y)$ ) powinniśmy użyć funkcji  $(x, y, z) \mapsto z$ . Możemy to zrobić na dwa sposoby

MeshFunctions -> Function $[\{x, y, z\}, z]$ 

albo

MeshFunctions -> {#3 &}

Pierwszy ze sposobów chyba nie wymaga specjalnego komentarza. W drugim natomiast komenda #3 odwołuje się do trzeciej z domyślnych zmiennych  $(x, y, z)$ , zaś  $\&$  oznacza operację ewaluacji.

Ostatni z parametrów zmieniających wygląd wykresu, który chcemy tutaj omówić to ColorFunction -> funkcja kolorująca, który zmienia sposób kolorowania wykresu. Jego użycie jest podobne do użycia parametru MeshFunctions, z tym że wartości funkcji kolorującej powinny zwracać schemat barw (dobrze więc użyć jednej z funkcji Hue, RGBColor, GrayLevel, czy CMYKColor – po szczegóły odsyłamy do dokumentacji [\[2\]](#page-47-1)), na przykład ColorFunction -> {Hue[#1 #2] &}. Czasem warto też ustawić parametr ColorFunctionScaling -> False co spowoduje, że argumenty przekazywane do funkcji kolorującej nie zostaną znormalizowane. Mathematica dysponuje też sporą bazą gotowych stylów graficznych. Za pomocą komendy ColorData["Gradients"] można wywołać ich pełną listę. Przykładowo Rysunek [1](#page-3-1) uzyskamy wpisując w Mathematica polecenie

Plot3D[f[x, y], {x, -2, 2}, {y, -2, 2}, PlotRange -> {-0.4, 1}, Mesh -> 15, MeshFunctions -> {#3 &}, ColorFunction -> "AvocadoColors"]

Przy okazji omawiania polecenia Plot3D warto zwrócić uwagę na pewną ważną kwestię techniczną. Przykładowo, narysujmy wykres funkcji sin $(x^2y)$  nad dziedziną  $[2, 7] \times [0, 4] \ni$  $(x, y)$ :

Plot3D[Sin[x^2 y],  $\{x, 2, 7\}$ ,  $\{y, 0, 4\}$ ]

Już pierwsze spojrzenie na obrazek który otrzymaliśmy (zob. Rysunek [2\)](#page-3-2) wystarcza by stwierdzić, że coś jest nie w porządku: wykres jest bardzo nieregularny, podczas gdy funkcja, której użyliśmy jest elementarna. Mniej intuicyjny argument może być taki: na

<span id="page-3-1"></span>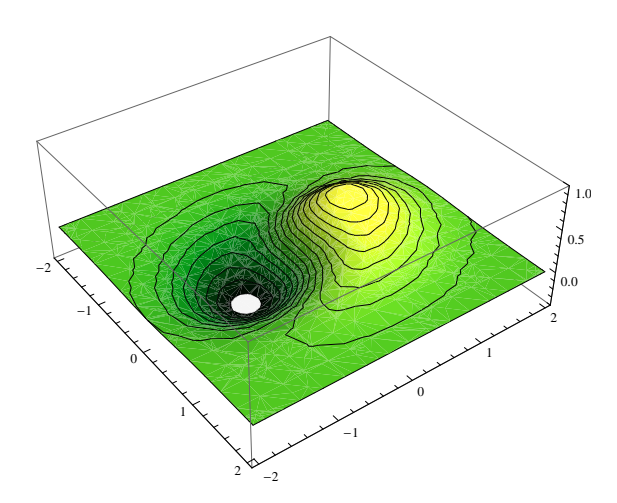

Rysunek 1: Przykład wykorzystania funkcji kolorującej.

<span id="page-3-2"></span>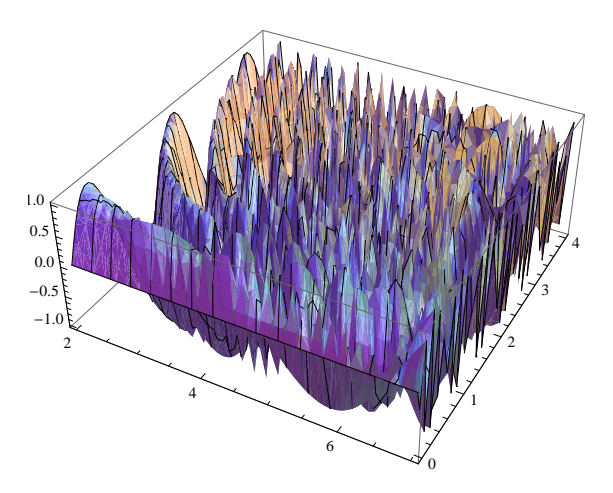

Rysunek 2: Funkcje, które szybko oscylują mogą być niepoprawnie wykreślane ze względu na ograniczoną dokładność obliczeń.

krzywych  $x^2y = \pi/2 + 2k\pi$ , gdzie k jest całkowite, nasza funkcja powinna mieć stałą wartość 1, podczas gdy ewidentnie nie obserwujemy takiego zachowania na wykresie. Problem, z którym mamy tutaj do czynienia wynika ze sposobu w jaki program Mathematica konstruuje wykresy: komputer oblicza wartości funkcji na skończonej siatce punktów, a następnie aproksymuje wartości pośrednie i na tej podstawie buduje wykres. W przypadku funkcji szybkozmiennej (takiej jak badany przez nas sinus), zdarza się, że częstość próbkowania jest zbyt mała, aby dobrze wychwycić zachowanie się funkcji. W takiej sytuacji możemy zwiększyć dokładność zmieniając parametry PlotPoints i MaxRecursion. Pierwszy z nich określa gęstość próbkowania, natomiast drugi określa maksymalną liczbę podpodziałów używanych do wyznaczania wartości w punktach po-

<span id="page-3-0"></span><sup>3</sup>Począwszy od wersji 10.0, w Mathematica dostępna jest komenda PlotTheme, która w prosty sposób pozwala wybrać styl wykresu pasujący do podstawowych zastosowań.

średnich. W rozważanym przykładzie zmiana powyższych parametrów pozwala uzyskać obraz dużo bardziej odpowiadający naszej intuicji:

Plot3D[Sin[x^2 y], {x, 2, 7}, {y, 0, 4}, PlotPoints -> 40, MaxRecursion -> 3]

Należy przy tym podkreślić, że zwiększanie dokładności rysowania odbywa się często kosztem znacznego zwiększenia czasu wykonywania danego polecenia.

Na koniec omówimy jeszcze jeden sposób wizualizacji funkcji wielu zmiennych za pomocą wykresu poziomicowego. Służy do tego polecenie ContourPlot [funkcja, zakres] znane już nam z pierwszej części tego dodatku [\[3\]](#page-47-0). Rysunek [3](#page-4-0) otrzymamy wykonując polecenie

<span id="page-4-0"></span>ContourPlot $[f[x, y], {x, -2, 2}, {y, -2, 2},$ Contours -> 20, ContourLabels -> True]

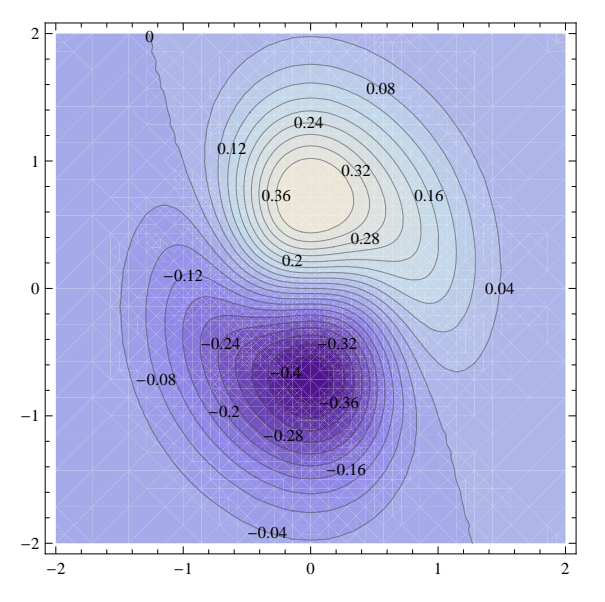

Rysunek 3: Wykres poziomicowy funkcji  $f(x, y) = (x^3 + y) \exp(-2x^2 - y^2)$ .

Wykres poziomicowy przypomina mapę hipsometryczną: każdej parze współrzędnych  $(x, y)$  przypisujemy kolor odpowiadający wartości funkcji  $f(x, y)$  (wysokości). Styl wykresu poziomicowego możemy zmieniać podobnie jak styl wykresu Plot3D. Warto wspomnieć o parametrze Contours -> liczba, który określa ile poziomic będzie widocznych na wykresie. Domyślnie poziomice rozłożone są równomiernie w zakresie wartości przyjmowanym przez funkcję. Jeżeli chcemy narysować poziomice odpowiadające konkretnym wartościom funkcji możemy to zrobić używając polecenia Contours -> lista, na przykład Contours -> {-2,1,0,Pi,8}. Wartości odpowiadające danej poziomicy będą widoczne na wykresie po ustawieniu parametru ContourLabels na True.

### Problemy do samodzielnego rozwiązania:

**Zadanie 2.1.** Narysuj wykres trójwymiarowy i wykres poziomicowy funkcji  $f(x, y) =$ xy  $\frac{xy}{x^2+2y^2}.$ 

**Zadanie 2.2.** Narysuj wykres trójwymiarowy funkcji  $f(x, y) = \sin(xy)e^{-x^2}$  i zaznacz na nim linie siatki będące obrazami krzywych  $xy^2 = \text{const}$  przy przekształceniu f.

## 2.2 Granica i ciągłość funkcji

Nowe umiejętności: badanie granic funkcji wielu zmiennych.

Skrypt: Rozdział 1.2. [MJ: podlinkować]

#### Nowe funkcje:

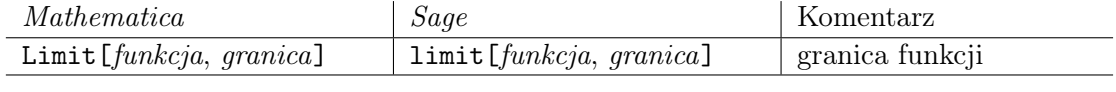

W programie Mathematica nie ma możliwości obliczania granic funkcji dwóch i więcej zmiennych. Nie powinno to dziwić, gdyż nawet w przypadku funkcji elementarnych bywa, że zbadanie ciągłości nie jest trywialną sprawą. Tym niemniej w Mathematica dość dobrze potrafimy sobie radzić z granicami funkcji jednej zmiennej. Używamy do tego polecenia Limit, które zostało szczegółowo omówione w pierwszej części tego dodatku [\[3\]](#page-47-0). Spróbujmy pokazać jego zastosowania w teorii funkcji wielu zmiennych na poniższym przykładzie.

Zadanie 2.3. Zbadaj ciągłość funkcji

$$
g(x,y) = \begin{cases} 1 & \text{dla } (x,y) = (0,0) \\ y^x & \text{dla } (x,y) \in \mathbb{R} \times \mathbb{R}_+ \cup \{0\} \setminus \{(0,0)\} \end{cases}
$$

w punkcie (0, 0). Zbadaj ciągłość tej funkcji wzdłuż każdej prostej przechodzącej przez punkt (0, 0).

### Rozwiązanie:

Zacznijmy od zbadania funkcji g wzdłuż prostych przechodzących przez punkt  $(0, 0)$ . Każdą taką prostą (z wyjątkiem prostej pionowej  $x = 0$ ) można opisać równaniem  $y = ax$ , gdzie a jest parametrem rzeczywistym. Spróbujmy obliczyć granicę wzdłuż takiej prostej

g[x\_, y\_] := y^x; Limit $[g[x, a x], x \rightarrow 0]$ 

Odpowiedzią jest 1, co nietrudno uzasadnić też prostym rachunkiem: dla  $a > 0$  mamy  $g(x, ax) = (ax)^x = a^x \cdot e^{x \ln x}$ . Wobec  $\lim_{x \to 0+} x \ln x = 0$ , ostatnie wyrażenie zbiega do

 $a^0 \cdot e^0 = 1$ . Przy obliczaniu granic przy pomocy programu *Mathematica* należy zachować pewną ostrożność, gdyż domyślnie Mathematica liczy granicę prawostronną, a więc wyrażenie Limit $[g[x, a x], x \rightarrow 0]$  jest rozpatrywane dla  $x > 0$ . Aby sprawdzić, że powyższa granica wynosi 1 także dla x < 0 powinniśmy dokonać jeszcze jednego obliczenia (ścisłe uzasadnienie tego wyniku, jak również rozważenie przypadku prostej pionowej pozostawiamy Czytelnikowi)

Limit $[g[x, a x], x \rightarrow 0,$  Direction  $-$  > -1]

Jak widać granicą funkcji g wzdłuż każdej rozważanej prostej jest 1. Ten wynik bynajmniej nie oznacza automatycznie ciągłości  $q \le (0, 0)$ . Wskazówki do rozstrzygnięcia tej kwestii może dostarczyć wykres poziomicowy – patrz Rysunek [4.](#page-6-0)

<span id="page-6-0"></span>ContourPlot $[y^x, \{x, -3, 3\}, \{y, 0, 1.5\},$  ContourLabels -> True, ColorFunction -> "BlueGreenYellow", Contours -> 20, ContourStyle -> Thick]

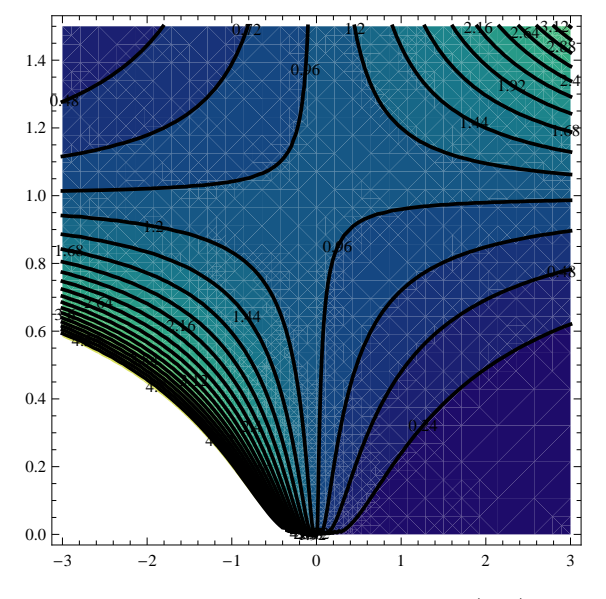

Rysunek 4: Wykres poziomicowy funkcji  $f(x, y) = y^x$ .

Rysunek [4](#page-6-0) sugeruje, że dowolnie blisko punktu (0, 0) znajdziemy dowolnie duże wartości funkcji g, a więc będzie ona nieciągła w tym punkcie. Tę intuicję nietrudno uzasadnić w sposób ścisły. Istotnie, poziomica g odpowiadająca wartości  $c \in \mathbb{R}$  ma równanie  $y^x = c$ , co daje nam krzywą  $(x(y), y) = (\frac{\ln c}{\ln y}, y)$ . Jest jasne, że przy  $y \to 0+$  punkty tej krzywej zbiegają do punktu  $(0, 0)$ . Z kolei wartość funkcji g na każdej takiej krzywej jest stała i wynosi c. Wykazaliśmy zatem, że  $q$  nie jest ciągła w  $(0, 0)$ , mimo iż jest ciągła wzdłuż każdej prostej przechodzącej przez ten punkt.

### Problemy do samodzielnego rozwiązania:

Zadanie 2.4. Korzystając z oprogramowania CAS zbadaj ciągłość funkcji

$$
f(x,y) = \begin{cases} \frac{xy^3}{x^4 + 2y^4} & (x,y) \neq (0,0) \\ 0 & (x,y) = (0,0). \end{cases}
$$

w punkcie (0, 0) i wzdłuż każdej prostej przechodzącej przez (0, 0).

**Zadanie 2.5.** Rozważmy funkcję  $f(x) =$  $\sqrt{1-\cos(x)}$  $\frac{1-\cos(x)}{\sin(x)}$ . Wykaż, że granica tej funkcji w punkcie  $x = 0$  nie istnieje, mimo że polecenie Limit [Sqrt [1 - Cos [x]]/Sin [x], x -> 0] zwraca liczbę  $\frac{1}{4}$  $\frac{1}{2}$ . Gdzie tkwi błąd?

# <span id="page-7-1"></span>3 Macierze

Nowe umiejętności: Definiowanie i operacje na macierzach. Doprowadzanie macierzy do postaci Jordana. Badanie dodatniej określoności macierzy.

Skrypt: Twierdzenie 2.66.[MJ: link]

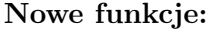

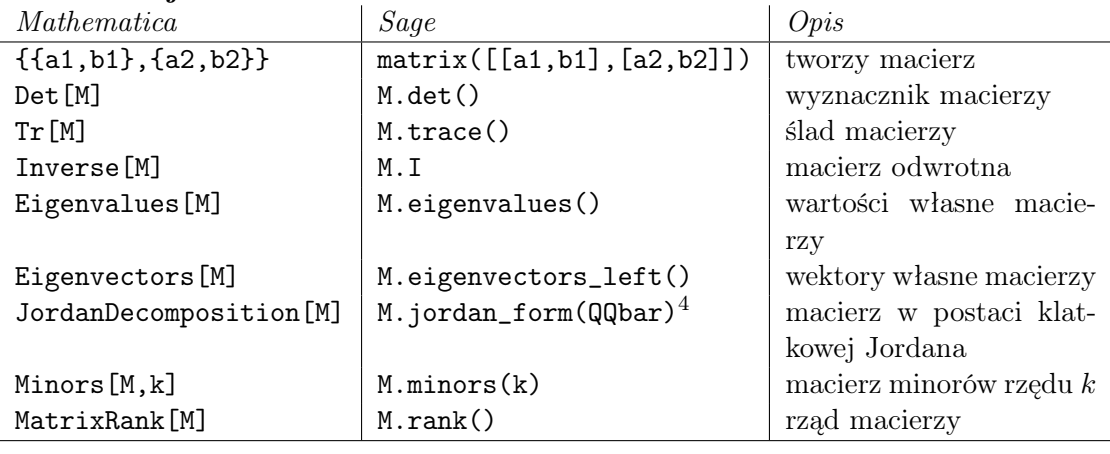

Jak wiadomo z wykładu (Rozdział 2.1 [MJ: podlinkować]) różniczkę zupełną odwzorowania  $f: \mathbb{R}^n \longrightarrow \mathbb{R}^m$  (będącą z definicji przekształceniem liniowym) można wyreprezentować za pomocą jej macierzy Jacobiego (por. Rozdział [4\)](#page-10-0). W obliczeniach związanych z funkcjami wielu zmiennych nieodzowne są zatem operacje na macierzach.

W Mathematica macierz dwuwymiarową definiujemy jako wektor wierszy. Poniżej definicja przykładowych dwóch macierzy i wektora.

<span id="page-7-0"></span><sup>4</sup>Parametr QQbar mówi nad jakim ciałem/pierścieniem Sage ma szukać postaci Jordana. Symbol QQbar oznacza algebraiczne domknięcie ciała liczb wymiernych. Ze względu na niestabilność numeryczną zastosowanych algorytmów pakiet Sage raczej odmówi obliczenia postaci Jordana macierzy w ciele liczb zespolonych CC lub rzeczywistych RR zamiast podawać niedokładny wynik.

 $M = \{\{1,1,1\},\{1,2,3\},\{3,5,8\}\}\$  $N = \{\{1,0,1\},\{0,1,1\},\{0,2,5\}\}\$  $v = \{1, 0, 0\}$ 

By wyświetlić macierz w bardziej naturalnej postaci możemy posłużyć się poleceniem MatrixForm[M]. By odczytać wartość z pozycji  $(i, j)$  piszemy M[[i,j]], by wyłuskać i-ty wiersz M[[i]], a by otrzymać j-tą kolumnę M[[All,j]]. Z łatwością obliczamy wyznacznik, ślad, iloczyn dwóch macierzy, iloczyn macierzy i wektora oraz macierz odwrotną za pomocą poleceń

Det[M] ; Tr[M] ; M.N ; M.v ; Inverse[M]

Uwaga: W Mathematica istnieje też operacja oznaczana gwiazdką, t.j. M\*N, która wykonuje mnożenie odpowiadających sobie elementów macierzy, t.j.  $(M*N)_{i,j} = M_{i,j} * N_{i,j}$ . Jak przy zwykłym mnożeniu gwiazdkę można pominąć i napisać po prostu M N. W Sage notacja M\*N oznacza standardowe mnożenie macierzy. √

notacja ri∗n oznacza standardowe mnożenie macierzy.<br>Równie łatwo dowiadujemy się, że wartości własne macierzy *N*, to 1, 3+√6 oraz 3− 6, znajdujemy jej wektory własne oraz odnajdujemy jej postać Jordana wraz z macierzą zmiany bazy

Eigenvalues[N] Eigenvectors[N] JordanDecomposition[N] Map[MatrixForm,%]

W ostatnim wierszu posłużyliśmy się funkcją Map, która aplikuje operację MatrixForm do każdego elementu wektora % zwróconego przez ostatnie wykonane polecenie. Dalej, za pomocą wbudowanej operacji Minors, zdefiniujemy funkcję, która oblicza macierz dołączoną

```
adj[m_ := Map[Reverse, Minors[Transpose[m], Length[m] - 1], {0, 1}] *
          Table[(-1)^(i + j), {i, Length[m]}, {j, Length[m]}]
```
Normę Frobeniusa macierzy można obliczyć na kilka sposobów

```
Sqrt[m . ConjugateTranspose[m]]
Norm[Flatten[m]]
Norm[m, "Frobenius"]
```
Zadanie 3.1. Zbadaj czy macierz

$$
A = \left(\begin{array}{rrrr} 1 & 2 & 3 & 4 \\ 2 & 5 & 6 & 7 \\ 3 & 6 & 8 & 9 \\ 4 & 7 & 9 & 10 \end{array}\right)
$$

jest dodatnio określona.

### Rozwiązanie:

Skorzystamy z kryterium Sylwestera (Twierdzenie 2.66[MJ: link]). W tym celu obliczymy wyznaczniki podmacierzy A złożonych z pierwszych j kolumn i pierwszych j wierszy dla  $j \in \{1, 2, 3, 4\}$ . Posłużymy się funkcją Take [lista,j], która wybiera z listy j pierwszych elementów.

 $A = \{\{1, 2, 3, 4\}, \{2, 5, 6, 7\}, \{3, 6, 8, 9\}, \{4, 7, 9, 10\}\}\$  $Table[Det[Take[Transpose[Take[A, j]], j]], \{j, 1, 4\}]$ 

W wyniku otrzymaliśmy wektor (1, 1, −1, −2), więc, na mocy kryterium Sylwestera, macierz A nie jest dodatnio określona.

Powyższe zadanie możemy też rozwiązać obliczając wartości własne macierzy A. Wykonując polecenie

N[Eigenvalues[A]]

dowiadujemy się, że jedna z wartości własnych ma w przybliżeniu wartość −0.8. To podejście pozwala nam znaleźć przykładowy wektor  $v$ , dla którego  $v^T A v < 0$ . Wykonujemy

### N[Eigenvectors[A]]

Wektor  $v$  odpowiadający ujemnej wartości własnej powinien spełniać  $v^T A v < 0$ . W istocie, wpisujemy

 $v = \{-1.222, -0.5366, -0.24, 1\}$ v.(A.v)

i dowiadujemy się, że dla tego wektora  $v^T A v \simeq -2.28$ .

Uwaga: W Mathematica wektor to uporządkowany zbiór liczb, więc nie ma sensu operacja Transpose[v], gdyż wektory nie wiedzą czy są ustawione poziomo, czy pionowo. W powyższym przykładzie wyrażenie v.(A.v) korzysta z operatora kropki . w dwóch różnych znaczeniach: raz jako mnożenie macierzy przez wektor, a drugi raz jako iloczyn skalarny. Formalnie rzecz biorąc, pisząc  $v^T A v$  domyślnie utożsamiamy wektor  $v$  z odpowiadającą mu macierzą o jednej kolumnie i czterech wierszach, a wynik, który formalnie jest macierzą o wymiarach  $1 \times 1$ , utożsamiamy z liczbą rzeczywistą. Mathematica nie wie o takich utożsamieniach, więc chcąc zdefiniować macierz odpowiadającą wektorowi  $(a, b, c)^T$  musimy napisać  $\{\{\texttt{a}, \texttt{b}, \texttt{c}\}\}\$ , a żeby zdefiniować macierz  $(a, b, c)$  piszemy {{a},{b},{c}}.

### Problemy do samodzielnego rozwiązania:

Zadanie 3.2. Napisz funkcję obliczającą normę operatorową macierzy.

**Zadanie 3.3.** Zdefiniuj w *Mathematica* macierze  $A = \begin{pmatrix} a & b & c \end{pmatrix}$  oraz  $B = \begin{pmatrix} d & e & f \end{pmatrix}^T$  i wykonaj operacje A.B, B.A oraz A\*B.

Zadanie 3.4. Zbadaj czy poniższe macierze sš dodatnio określone

$$
A = \begin{pmatrix} 174 & 51 & 32 & 32 \\ 51 & 30 & -4 & 15 \\ 32 & -4 & 36 & -26 \\ 32 & 15 & -26 & 54 \end{pmatrix} \text{ oraz } B = \begin{pmatrix} 1 & -1 & -1 & 1 \\ -1 & 2 & -3 & 4 \\ -1 & -3 & 5 & 6 \\ 1 & 4 & 6 & 8 \end{pmatrix}.
$$

Zadanie 3.5. Znajdź postaci kanoniczne form kwadratowych odpowiadających powyższym macierzom, tzn. znajdź przedstawienie każdej z macierzy $A$ i $B$ w postaci $E^T D E,$ gdzie D jest macierzą diagonalną.

# <span id="page-10-0"></span>4 Pochodna funkcji wielu zmiennych i jej zastosowania

### <span id="page-10-1"></span>4.1 Różniczkowanie funkcji wielu zmiennych

Nowe umiejętności: Obliczanie pochodnych cząstkowych, macierzy Jacobiego, hesjanu i pochodnej kierunkowej funkcji wielu zmiennych.

### Skrypt: Rozdziały 2.1-2.3.[MJ: podlinkować]

Nowe funkcje:

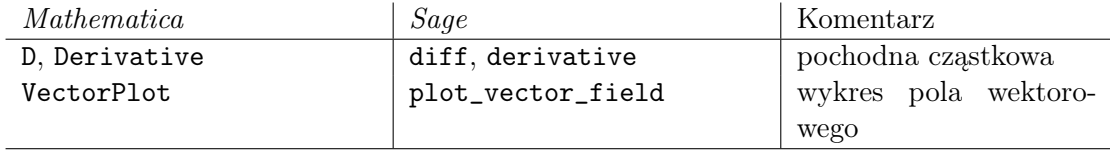

W programie Mathematica pochodną cząstkową obliczamy za pomocą polecenia D[funkcja, zmienna], gdzie zmienna oznacza zmienną (lub sekwencję zmiennych) po której różniczkujemy. Na przykład

 $g[x_-, y_+] := x^2 + y^3 + x y^2;$  $D[g[x,y],x]$ 

zwróci nam wynik  $2x + y^2$  (czyli pochodną cząstkową  $\frac{\partial g}{\partial x}$  funkcji  $g(x, y) = x^2 + y^3 +$  $2xy^2$ ), zaś po wpisaniu polecenia D[g[x,y],y] otrzymamy  $3y^2 + 2xy$ . Pochodne wyższych rzędów obliczamy dodając po przecinku kolejne zmienne, na przykład komenda D[g[x,y],x,y] zwróci nam wartość  $\frac{\partial^2 g}{\partial x \partial y} = 2y$ . Zamiast D[g[x,y],x,x] możemy też użyć konstrukcji D[g[x,y],{x,2}]. Czasem wygodnie jest też użyć alternatywnej notacji

## Derivative[a,b][g][x,y]

gdzie a oznacza ilość różniczkowań po pierwszej, zaś b po drugiej zmiennej. W poprzedniej notacji ten sam efekt dałaby komenda  $D[g[x, y], \{x, a\}, \{y, b\}].$ 

Jak wiadomo z wykładu (Uwaga 2.13 [MJ: podlinkować]) różniczkę zupełną odwzorowania  $f = (f_1, \ldots, f_m) : \Omega \to \mathbb{R}^m$  określonego na otwartym podzbiorze  $\Omega \subseteq \mathbb{R}^n$ (która z definicji jest przekształceniem liniowym, a nie macierzą!) można przedstawić w standardowych bazach  $\mathbb{R}^n$  i  $\mathbb{R}^m$  za pomocą macierzy jej pochodnych cząstkowych  $\left(\frac{\partial f_i}{\partial x}\right)$  $\frac{\partial f_i}{\partial x_i}\big)_{i=1,...,n;j=1,...,m}$  (macierzy Jacobiego). Mathematica pozwala w prosty sposób obliczać macierz Jacobiego za pomocą znanej już nam komendy D. W tym celu wystarczy zamiast zmiennej, po której różniczkujemy podstawić listę takich zmiennych. Przykładowo, niech przekształcenie  $f : \mathbb{R}^2 \to \mathbb{R}^3$  będzie dane wzorem  $f(x, y) = (x+y, xy, \sin(x))$ . By obliczyć macierz Jacobiego odwzorowania f wystarczy wpisać

 $D[{x+y, x y, Sin[x]}, {x, y}]$ ; MatrixForm[%]

W szczególnym przypadku funkcji o wartościach rzeczywistych możemy w ten sposób obliczyć jej gradient. Na przykład dla funkcji  $g(x,y) = x^2 + y^3 + 2xy^2$  rozważanej wcześniej, jej gradient to

 $D[g[x, y], {x, y}]$ MatrixForm<sup>[%]</sup>

co daje grad  $g(x, y) = (2x + y^2, 2xy + 3y^2)$ .

Bardzo podobne polecenie pozwala obliczyć hesjan funkcji q, czyli macierz jej drugich pochodnych cząstkowych. W tym celu wystarczy użyć komendy

D[g[x, y], {{x, y}, 2}] MatrixForm[%]

**Zadanie 4.1.** Jako przykład policzmy gradient funkcji  $f : \mathbb{R}^2 \to \mathbb{R}$  danej wzorem  $f(x,y) = (x^3 + y)e^{-2x^2 - y^2}$  rozważanej wcześniej w Rozdziale [2](#page-1-1) i spróbujmy zaznaczyć pole gradientowe funkcji f (pole wektorów będących gradientami funkcji f w różnych punktach płaszczyzny R 2 ) na jej wykresie poziomicowym. Przypomnijmy, że z wykładu (Twierdzenie 2.34 [MJ: podlinkować]) spodziewamy się, że pole gradientowe będzie prostopadłe do poziomic f.

## Rozwiązanie:

Umiemy już obliczać gradient funkcji i rysować jej wykres poziomicowy. Aby narysować wykres pola wektorowego używamy komendy VectorPlot[pole, zakres]. Sekwencja  $komend<sup>5</sup>$  $komend<sup>5</sup>$  $komend<sup>5</sup>$ 

 $f[x_-, y_+] := (x^3 + y) Exp[-2 x^2 - y^2];$ poziomice =  $ContourPlot[f[x, y], {x, -2, 2}, {y, -2, 2},$ ContourStyle -> {Thick}];

<span id="page-11-0"></span><sup>&</sup>lt;sup>5</sup>Do zdefiniowania gradientu (jako funkcji zmiennych x i y) użyliśmy tutaj polecenia Derivative zamiast D. Różnica jest taka, że wyrażenie  $D[f[x,y],x]$  *Mathematica* traktuje jako wartość pochodnej w punkcie  $(x, y)$ , zaś Derivative[1,0][f][x,y] to pochodna rozumiana jako funkcja zmiennych  $(x, y)$  (Czytelnik zechce policzyć wyrażenie Derivative [1,0][f]). W związku z tym definicja grad[x\_, y\_]:=D[f[x,y],{{x,y}}] nie zostanie potraktowana jak pole wektorowe, ale jak liczba.

```
grad[x_, y_] := {Derivative[1, 0][f][x, y]}, Derivative[0, 1][f][x, y]};
pole = VectorPlot[grad[x, y], \{x, -2, 2\}, \{y, -2, 2\},
VectorStyle -> {Black, Thick}];
Show[poziomice, pole]
```
<span id="page-12-0"></span>generuje Rysunek [5,](#page-12-0) zgodny z tezą Twierdzenia 2.34. [MJ: podlinkować]

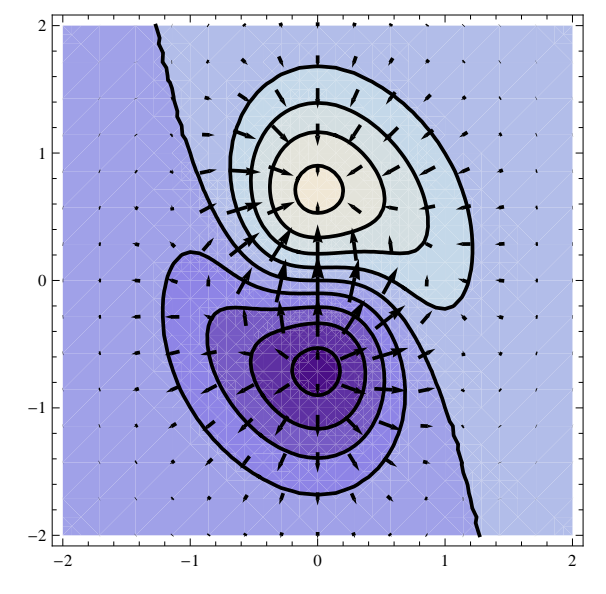

Rysunek 5: Pole gradientowe funkcji  $f(x, y) = (x^3 + y) \exp(-2x^2 - y^2)$ .

Użyjmy teraz naszych umiejętności do obliczenia pochodnej kierunkowej.

**Zadanie 4.2.** Oblicz pochodną kierunkową funkcji  $g(x, y) = x^2 + xy^2 + y^3$  w kierunku wektora  $(1, 2)$ .

### Rozwiązanie:

Z Definicji 2.5 [MJ: podlinkować]  $D_{\boldsymbol{v}}f(\boldsymbol{a})$  – pochodna kierunkowa funkcji  $f:\mathbb{R}^n\to\mathbb{R}$  w kierunku wektora  $\boldsymbol{v} \in \mathbb{R}^n$  w punkcie  $\boldsymbol{a} \in \mathbb{R}^n$  – to zwykła pochodna funkcji  $f$  rozważanej wzdłuż prostej  $t \mapsto a + t \cdot v$  w punkcie  $t = 0$ . Wobec tego sekwencja komend

 $g[x_-, y_+] := x^2 + x y^2 + y^3;$  $g1[x_-, y_-, t_+] := g[x + t, y + 2 t];$ Derivative $[0, 0, 1]$  $[g1]$  $[x, y, 0]$ 

zwróci nam w wyniku żądaną pochodną kierunkową, czyli  $2x + 4xy + 7y^2$ .

Alternatywnym sposobem rozwiązania powyższego zadania jest użycie różniczki zupełnej. Jak wynika z Wniosku 2.11 [MJ: podlinkować] pochodna kierunkowa funkcji f w kierunku v w punkcie a to wartość różniczki zupełnej  $Df(a)$  na wektorze v, tzn.  $D_{\boldsymbol{v}}f(a)$  =  $Df(\mathbf{a}) \cdot \mathbf{v}$ . Wobec tego wystarczy wykonać polecenia

```
D[g[x, y], {x, y}];
%, {1, 2};Factor[%]
```
**Zadanie 4.3.** Rozważmy funkcję  $f_k(x, y, z) = (x^2 + y^2 + z^2)^k$ , zależną od parametru  $k \in \mathbb{R}$  i określoną na zbiorze  $\mathbb{R}^3 \setminus \{(0,0,0)\}$ . Rozstrzygnij dla jakich wartości parametru  $k$  laplasjan funkcji  $F_k$  znika w całej dziedzinie.

### Rozwiązanie:

Przypomnijmy, że na wykładzie (Definicja 7.37 [MJ: podlinkować]) zdefiniowaliśmy Laplasjan jako dywergencję gradientu. We współrzędnych euklidesowych w  $\mathbb{R}^3$  wielkość ta wyraża się jako suma pochodnych cząstkowych drugiego rzędu po wszystkich zmiennych

$$
\triangle f_k(x, y, z) = \frac{\partial^2 f_k}{\partial x^2}(x, y, z) + \frac{\partial^2 f_k}{\partial y^2}(x, y, z) + \frac{\partial^2 f_k}{\partial z^2}(x, y, z).
$$

Używając programu Mathematica możemy sobie łatwo oszczędzić wielu żmudnych rachunków przy obliczaniu powyższego wyrażenia

 $fk[x_-, y_-, z_+] := (x^2 + y^2 + z^2)^k;$ Derivative $[2, 0, 0]$   $[fk]$  $[x, y, z]$  + Derivative $[0, 2, 0]$  $[fk]$  $[x, y, z]$  + Derivative $[0, 0, 2]$  $[fk]$  $[x, y, z]$ ; Simplify[%]

Wynikiem jest  $2k(1+2k)(x^2+y^2+z^2)^{(k-1)}$ . Jak widać to wyrażenie znika tożsamościowo w dziedzinie funkcji $F_k$ wtedy i tylko wtedy, gdy $2k(1+2k) = 0$ , daje to nam dokładnie dwa rozwiązania:  $f_0 \equiv 1$  oraz  $f_{-\frac{1}{2}}(x, y, z) = \frac{1}{\sqrt{x^2 + z^2}}$  $\frac{1}{x^2+y^2+z^2}$ .

Uwaga. Równanie  $\Delta f = 0$  gdzie  $f : U \to \mathbb{R}$  jest funkcją gładką określoną na zbiorze otwartym  $U \subset \mathbb{R}^n$  nazywamy równaniem Laplace'a. W fizyce opisuje ono, między innymi, potencjał elektrostatyczny w obszarze U, w którym nie ma ładunku elektrycznego. Otrzymane przez nas rozwiązanie  $F_{-\frac{1}{2}}$  odpowiada potencjałowi ładunku punktowego umieszczonego w punkcie  $(0, 0, 0)$ . Rozwiązania równania Laplace'a to tak zwane *funkcje* harmoniczne. Mają one bardzo wiele ciekawych własności, między innymi tak zwaną własność wartości średniej: średnia wartości funkcji harmonicznej  $f$  w dowolnej kuli  $B(\mathbf{x}, r) \subset U$  jest równa wartości f w środku tej kuli, czyli  $f(\mathbf{x})$ .

### Problemy do samodzielnego rozwiązania:

<span id="page-13-0"></span>Zadanie 4.4 (Helikoida). Korzystając z oprogramowania typu CAS sprawdź, że funkcja  $f(x,y)=a\arctg(\frac{y}{x})$ określona na zbiorze $(x,y)\in\mathbb{R}_+\times\mathbb{R}$ spełnia, dla dowolnej wartości parametru a ∈ R, równanie

$$
\left(1+\left(\frac{\partial f}{\partial x}\right)^2\right)\frac{\partial^2 f}{\partial y^2} - 2\frac{\partial f}{\partial x} \cdot \frac{\partial f}{\partial y} \cdot \frac{\partial^2 f}{\partial x \partial y} + \left(1+\left(\frac{\partial f}{\partial y}\right)^2\right)\frac{\partial^2 f}{\partial x^2} = 0.
$$

Narysuj wykres funkcji f.

Uwaga. Powyższe równanie opisuje (lokalnie) tak zwane powierzchnie minimalne, to jest powierzchnie jakie tworzy bańka mydlana rozpięta na drucianej ramce w trójwymiarowej przestrzeni. Wykres rozważanej funkcji f nazywamy helikoidą. Jest to historycznie trzecia znana powierzchnia minimalna.

**Zadanie 4.5.** Oblicz pochodną kierunkową funkcji  $f(x, y) = \sqrt[3]{x^3 + y^3}$  w kierunku wektora  $(-1, 2)$  w punkcie  $(3, 1)$ .

**Zadanie 4.6.** Sprawdź, że funkcja  $f : \mathbb{R}^2 \longrightarrow \mathbb{R}$  określona wzorem

$$
f(x, y) = e^x \left[ \cos(y)(x^2 - y^2) - 2\sin(y)xy \right]
$$

jest harmoniczna, tzn. spełnia równanie  $\triangle f = \frac{\partial^2 f}{\partial x^2} + \frac{\partial^2 f}{\partial y^2} = 0$  w każdym punkcie swojej dziedziny.

Zadanie 4.7. Dla funkcji f z poprzedniego zadania oblicz numeryczne przybliżenie wyrażenia  $\pi^{-1} \int_{\mathbb{B}(p,1)} f(x) dx$  dla  $p = (1,1)$ . Porównaj wynik z wartością  $f(p)$ .

### <span id="page-14-1"></span>4.2 Dyfeomorfizmy

Nowe umiejętności: badanie dyfeomorfizmów zbiorów otwartych w  $\mathbb{R}^n$ .

Skrypt: Rozdziały 3.2 i 3.4.[MJ: podlinkować]

Nowe funkcje:

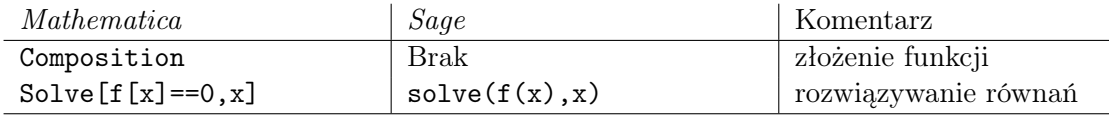

Przypomnijmy (Definicja 3.19 [MJ: podlinkować]), że dyfeomorfizm  $f : \Omega \to U$  między zbiorami otwartymi  $\Omega, U \subset \mathbb{R}^n$  to różniczkowalny homeomorfizm tych zbiorów, dla którego przekształcenie odwrotne  $f^{-1}$  też jest różniczkowalne. Z praktycznego punku widzenia sprawdzenie czy dane przekształcenie jest dyfeomorfizmem jest dość proste: na mocy Twierdzenia 3.9 [MJ: link] (o funkcji odwrotnej) dana funkcja  $f: \Omega \subset \mathbb{R}^n \to \mathbb{R}^n$ jest dyfeomorfizmem na swój obraz gdy jest różnowartościowa i jej różniczka zupełna Df jest odwracalna w każdym punkcie dziedziny. To z kolei można w prosty sposób sprawdzić licząc wyznacznik odpowiedniej macierzy Jacobiego (jakobian).

Przykładowo, rozważmy przekształcenie  $G(x, y) = (x + \frac{1}{5})$  $\frac{1}{5}(x^2-1)\sin(\pi y), y$ . Sprawdzimy że jest to dyfeomorfizm kwadratu jednostkowego  $(0,1)^2$  w siebie.<sup>[6](#page-14-0)</sup>

G[x\_, y\_] :=  $\{x + (x^2 - 1)/5 \sin[Pi] y\}$ , y}  $D[G[x, y], {({x, y}}].$ Det[%] .

Z powyższych rachunków wynika, że Jakobian przekształcenia  $G$  wynosi  $1 + \frac{2}{5}x \sin(\pi y)$ . W rozważanej dziedzinie x i sinus są co do wartości bezwzględnej mniejsze niż 1, a zatem obliczony wyznacznik jest zawsze różny od zera. Sprawdzenie, że odwzorowanie G jest

<span id="page-14-0"></span><sup>&</sup>lt;sup>6</sup>Zauważmy, że G jest identycznością na brzegu kwadratu  $(0,1)^2$ .

różnowartościowe nie powinno nastręczać specjalnych trudności. Pomijając proste rachunki łatwo się przekonać, że równanie  $G(x, y) = G(x', y')$  prowadzi do równości  $y = y'$ oraz  $(x - x')[1 + \frac{1}{5}(x + x')\sin(\pi y)] = 0$ . Z tej ostatniej wynika, że albo  $x = x'$  albo  $x + x' = \frac{-5}{\sin(\pi x)}$  $\frac{-5}{\sin(\pi y)}$ . W tym ostatnim przypadku  $|x + x'| > 5$ , co prowadzi do sprzeczności, bowiem w rozważanej dziedzinie  $|x + x'| \leq 2$ .

Dość wygodnym narzędziem do wizualizacji dyfeomorfizmów określonych na podzbiorach płaszczyzny R 2 jest znane już nam polecenie ContourPlot. Przy jego pomocy możemy zobaczyć w jaki sposób rozważany dyfeomorfizm deformuje standardowe linie siatki kartezjańskiej w  $\mathbb{R}^2$ . Przykładowo odwzorowanie

$$
F(x,y) = \left(x + \frac{1}{5}(x^2 - 1)\sin(\pi y), y + \frac{1}{10}(y^2 - 1)\sin(\pi x)\right)
$$

będące modyfikacją rozważanego poprzedniego przekształcenia G zobaczymy wpisując

 $F[x_-, y_+] := \{x + (x^2 - 1)/5 \sin[Pi y], y + (y^2 - 1)/10 \sin[Pi x]\};$ ContourPlot $[F[x, y], \{x, -1, 1\}, \{y, -1, 1\},$  ContourStyle ->  $\{Thick\}$ ].

<span id="page-15-0"></span>W wyniku otrzymamy Rysunke [6.](#page-15-0)

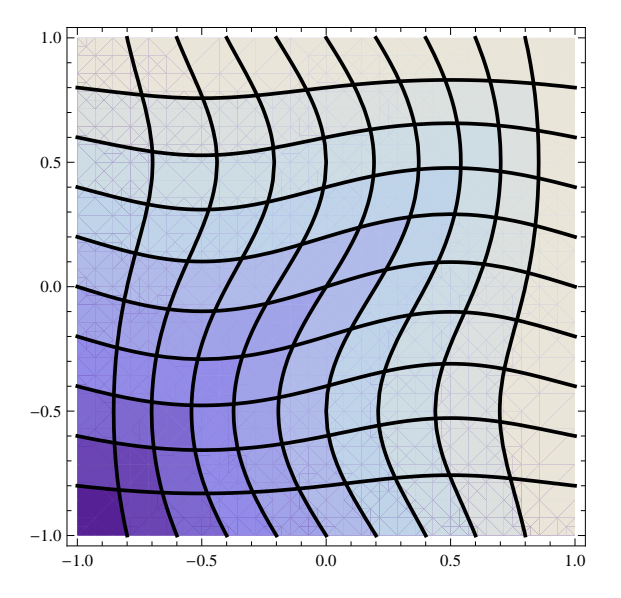

Rysunek 6: Dyfeomorfizm kwadratu jednostkowego w siebie.

**Zadanie 4.8.** Skonstruuj dyfeomorfizm kwadratu  $K = \{(x, y) | -1 \le x, y \le 1\}$  na płaszczyznę  $\mathbb{R}^2$ .

### Rozwiązanie:

Bez trudu umiemy skonstruować dyfeomorfizm odcinka (−1, 1) na R. Na przykład  $f(x) = \text{tg}(x^{\frac{\pi}{2}})$  $\frac{\pi}{2}$ ), albo  $f(x) = \frac{x}{(x+1)(1-x)}$  są takimi dyfeomorfizmami. Naturalnym pomysłem jest teraz zbudować dyfeomorfizm  $F: K \to \mathbb{R}^2$  w postaci  $F(x, y) = (f(x), f(y)).$ 

Sprawdzenie, że tak określone przekształcenie jest szukanym dyfeomorfizmem jest bardzo proste. Wykazanie, że F jest bijekcją K na  $\mathbb{R}^2$  pozostawiamy Czytelnikowi. Aby zakończyć dowód wystarczy teraz policzyć wyznacznik odpowiedniej macierzy Jacobiego

 $f[x_] := x/(1 - x^2);$  $F[x_.,y_$  :={f[x], f[y]}; D[F[x, y], {{x, y}}]; Simplify[Det[%]]

i zaobserwować, że jest on niezerowy w kwadracie K.

**Zadanie 4.9.** Skonstruuj dyfeomorfizm kwadratu  $\{(x, y) | -1 < x, y < 1\}$  na koło  $C = \{ (x, y) \mid x^2 + y^2 < 1 \}.$ 

### Rozwiązanie:

Znacznie prościej jest zbudować dyfeomorfizm płaszczyzny i koła. Na przykład  $G(x, y)$  $(x, y) \frac{1}{1 + \sqrt{x^2 + y^2}}$  jest takim dyfeomorfizmem (sprawdzenie tego faktu pozostawiamy Czytelnikowi). Używając konstrukcji odwzorowania F z poprzedniego zadania, i podstawowej własności że złożenie dyfeomorfizmów jest dyfeomorfizmem, możemy teraz skonstruować dyfeomorfizm  $G \circ F : K \to C$  będący złożeniem F i G. Odpowiedni wzór znajdziemy łatwo przy użyciu programu Mathematica:

 $G[{x_0, y_1}] := {x, y} 1 (1 + Sqrt[x^2 + y^2]);$ Composition[G, F][x, y]

Przekształcenie biegunowe. Rozważmy teraz pewien specjalny dyfeomorfizm zbioru  $\mathbb{R}_+ \times (-\pi,\pi)$  na obszar  $\mathbb{R}^2\backslash\{(x,0)\:|\:x\leq 0\}$  nazywany *przekształceniem biegunowym* (albo polarnym). Typowo współrzędne w dziedzinie oznaczamy symbolami r i  $\phi$ , współrzędne w obrazie x, y zaś przekształcenie biegunowe zadane jest przez równości

$$
x = r \cos(\phi)
$$
  

$$
y = r \sin(\phi) .
$$

Wielkość  $r$  ma interpretację odległości punktu  $(x, y)$  od początku układu współrzędnych, zaś  $\phi$  to kąt pomiędzy osią OX a półprostą o początku w  $(0, 0)$  przechodzącą przez  $(x, y)$ , tak jak to przedstawiono na Rysunku [7.](#page-17-0)

Nietrudno wykazać, że odwzorowanie odwrotne od przekształcenia biegunowego zadają równości

$$
r = \sqrt{x^2 + y^2}
$$
  
\n
$$
\phi = \begin{cases}\n\arctg \frac{y}{x} & \text{dla } x > 0 \\
\text{sgn}(y) \cdot \frac{\pi}{2} & \text{dla } x = 0 \\
\text{sgn}(y) \cdot \pi + \arctg \frac{y}{x} & \text{dla } x < 0\n\end{cases}
$$

<span id="page-17-0"></span>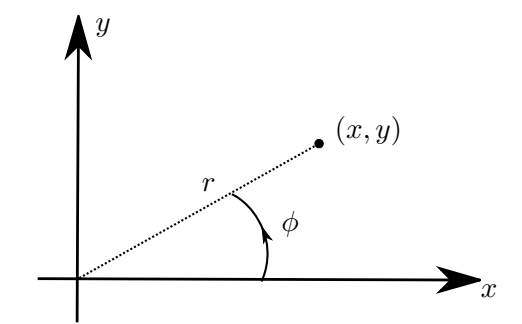

Rysunek 7: Przekształcenie biegunowe.

Sprawdzenie, że przekształcenie biegunowe istotnie jest dyfeomorfizmem pozostawiamy jako ćwiczenie.

Przydatność współrzędnych biegunowych wynika z faktu, że przy ich pomocy łatwo kontrolować odległość rozważanego punktu od początku układu współrzędnych. Przykładowo funkcja  $f(x,y) = \frac{xy}{x^2+2y^2}$  zapisana we współrzędnych biegunowych to  $F(r, \phi)$  $\sin(2\phi)$  $\frac{\sin(2\varphi)}{3-\cos(2\varphi)}$  co łatwo uzasadnić prostym rachunkiem:

 $f[x_-, y_+] := x y/(x^2 + 2 y^2);$  $x = r \text{ Cos}[Phi]$ ;  $y = r \sin[Phi]$ ; Simplify[f[x,y]]

W tym miejscu warto dodać uwagę terminologiczną: mówimy o *funkcji f we współ*rzędnych biegunowych, ale tak naprawdę mamy na myśli funkcję złożoną  $F = \Phi \circ f$ :  $\mathbb{R}_+ \times (-\pi, \pi) \to \mathbb{R}$ , gdzie  $\Phi : \mathbb{R}_+ \times (-\pi, \pi) \to \mathbb{R}^2 \setminus \{(x, 0) \mid x \leq 0\}$  jest przekształceniem biegunowym. Takie złożenie to formalne nadanie sensu operacji zamiany zmiennych znanej na przykład z pierwszego kursu analizy i powszechnie wykorzystywanej przy całkowaniu. W języku Definicji 7.29 [MJ: podlinkować] funkcja złożona  $F(r, \phi) = f(\Phi(r, \phi))$ to przeciągnięcie funkcji (0-formy różniczkowej) f za pomocą odwzorowania Φ. Wygodnie jest też myśleć o tej operacji jak o "przeniesieniu" funkcji f określonej na przestrzeni  $\mathbb{R}^2$  do przestrzeni współrzędnych biegunowych  $\mathbb{R}_+ \times (-\pi, \pi)$ .

**Zadanie 4.10.** Zbadaj granicę funkcji  $f(x, y) = \frac{xy}{x^2 + 2y^2}$  w punkcie  $(0, 0)$ .

### Rozwiązanie:

Jak już wiemy funkcja f wyrażona we współrzędnych biegunowych to  $F(r, \phi) = \frac{\sin(2\phi)}{3 - \cos(2\phi)}$ widzimy, że wyrażenie to nie zależy od r i wobec tego nie ma niezależnej od kąta  $\phi$ granicy przy  $r \to 0_+$  (co odpowiada oczywiście  $(x, y) \to 0$ ). Widzimy zatem, że granica rozważanej funkcji w punkcie (0, 0) nie istnieje. Niemniej łatwo się przekonać, że istnieje granica w (0, 0) wzdłuż każdej prostej przechodzącej przez ten punkt. Istotnie wybór takiej prostej to nic innego jak ustalenie kata  $\phi$ , a więc także, jak wynika ze wzoru na  $F(r, \phi)$ , wartości funkcji F.

**Zadanie 4.11.** Zbadaj granicę funkcji  $h(x, y) = (x^2 + y^2)^{x^2 y^2}$  w punkcie  $(0, 0)$ .

### Rozwiązanie:

Postępując podobnie jak w poprzednim przypadku otrzymamy wyrażenie  $H(r, \phi)$  =  $(r^2)^{r^4 \sin^2(\phi) \cos^2(\phi)}$  opisujące funkcję h we współrzędnych biegunowych. Intuicyjnie, wobec ograniczoności sinusa i kosinusa, rozpatrywane wyrażenie powinno zachowywać się jak  $(r^2)^{r^4c}$ , gdzie c jest pewną stałą. Granica tego ostatniego wyrażenia przy  $r \to 0_+$  to oczywiście 1. Aby uściślić naszą intuicję zauważmy, że  $0 \le \sin^2(\phi) \cos^2(\phi) \le 1$ , skąd dla  $r < 1$  (pamiętajmy że rozpatrujemy granicę przy  $r \to 0_+$ ) daje nam nierówność

$$
(r^2)^0 \ge (r^2)^{r^4 \sin^2(\phi) \cos^2(\phi)} \ge (r^2)^{r^4}.
$$

Zbieżność do 1 przy  $r \to 0_+$  wynika teraz łatwo z twierdzenia o trzech funkcjach.

Indukowany iloczyn skalarny. Dyfeomorfizmy, czy ogólnej przekształcenia różniczkowalne, pozwalają "przenosić" obiekty matematyczne pomiędzy rozmaitościami (bądź pomiędzy różnymi punktami jednej rozmaitości). Najprostszą tego typu sytuacją było omawiane przez nas wcześniej przedstawienie funkcji we współrzędnych biegunowych. Pokażemy teraz bardziej złożone przykłady takich operacji, również posługując się przekształceniem biegunowym  $\Phi : \mathbb{R}_+ \times (-\pi, \pi) \to \mathbb{R}^2$ .

Przypomnijmy, że przestrzeń euklidesowa  $\mathbb{R}^2$  wyposażona jest w kanoniczny iloczyn skalarny  $\langle \cdot, \cdot \rangle$ , w którym kanoniczna baza wektorów  $\{e_x, e_y\}$  jest ortonormalna. Dla celów naszych rozważań, żeby podkreślić że pracujemy w kartezjańskich współrzędnych  $(x, y)$  ∈  $\mathbb{R}^2$ , będziemy oznaczać ten iloczyn skalarny przez  $\langle \cdot, \cdot \rangle_{(x,y)}$ .<sup>[7](#page-18-0)</sup> Przekształcenie  $\Phi$  pozwala w naturalny sposób zdefiniować nowy iloczyn skalarny  $\langle \cdot, \cdot \rangle_{(r,\phi)}$  (tak zwany indukowany iloczyn skalarny) określony na przestrzeni stycznej do zbioru  $\mathbb{R}_+ \times (-\pi, \pi)$ w punkcie  $(r, \phi)$  wzorem

$$
\langle \vec{v}, \vec{w} \rangle_{(r,\phi)} = \langle D\Phi(\vec{v}), D\Phi(\vec{w}) \rangle_{(x,y)}, \quad \text{gdzie } (x, y) = \Phi(r, \phi).
$$

Innymi słowy aby obliczyć iloczyn skalarny  $\langle \cdot, \cdot \rangle_{(r,\phi)}$  wektorów  $\vec{v}$  i  $\vec{w}$  (należących do przestrzeni stycznej do zbioru  $\mathbb{R}_+ \times (-\pi, \pi)$  w punkcie  $(r, \phi)$ ) przekształcamy te wektory pochodną  $D\Phi$  (do przestrzeni stycznej do zbioru  $\mathbb{R}^2$  w punkcie  $(x, y) = \Phi(r, \phi)$ ) i liczymy kanoniczny iloczyn skalarny  $\langle \cdot, \cdot \rangle_{(x,y)}$  obrazów. Policzmy teraz jak wygląda tak zdefiniowany iloczyn skalarny w bazie  $\{e_r, e_{\phi}\}.$ 

```
x = r \text{ Cos}[Phi]; y = r \text{ Sin}[Phi];DPhi = D[{x, y}, {f r, Phi}}];V = DPhi \{a, b\}; W = DPhi \{c, d\};V[[1]] W[[1]] + V[[2]] W[[2]],Simplify[%]
```
<span id="page-18-0"></span><sup>&</sup>lt;sup>7</sup>Tak naprawdę, iloczyn  $\langle \cdot, \cdot \rangle$  określony jest na przestrzeni stycznej do zbioru  $\mathbb{R}^2$  (por. Definicja 2.31 [MJ: podlinkować]) w dowolnym punkcie  $(x, y) \in \mathbb{R}^2$ . Wprowadzona notacja  $\langle \cdot, \cdot \rangle_{(x, y)}$  podkreśla tę (niewidoczną na pierwszy rzut oka) zależność iloczynu skalarnego od punktu w  $\mathbb{R}^2$ , w którym zaczepiona jest przestrzeń styczna.

W powyższych rozważaniach policzyliśmy obrazy wektorów  $\vec{v} = ae_r + be_\phi$  i  $\vec{w} = ce_r + de_\phi$ przy pochodnej  $D\Phi$ , a następnie ich standardowy iloczyn skalarny w  $\mathbb{R}^2$ . Wynikiem jest  $ab + r^2cd$ , co oznacza, że w bazie  $\{e_r, e_{\phi}\}$  iloczyn  $\langle \cdot, \cdot \rangle_{(r,\phi)}$  zadany jest macierzą symetryczną  $\begin{pmatrix} 1 & 0 \\ 0 & 0 \end{pmatrix}$  $0 \t r^2$ . Jak widać baza  $\{e_r, e_{\phi}\}\$ nie jest bazą ortonormalną (chociaż jest ortogonalną). Warto też zauważyć, że formuła na iloczyn  $\langle \cdot, \cdot \rangle_{(r,\phi)}$  zmienia się od punktu do punktu (zależy od r), co nie miało miejsca w przypadku standardowego iloczynu na R 2 . Zbiór (rozmaitość różniczkową) wyposażoną w iloczyn skalarny określony w każdym punkcie nazywa się rozmaitością riemannowską. Obiekty tego typu pełnią ważną rolę w wielu działach matematyki i fizyki. Na przykład w einsteinowskiej *ogólnej teorii względ*ności przyjmuje się, że czasoprzestrzeń jest czterowymiarową rozmaitością wyposażoną w tego typu iloczyn skalarny<sup>[8](#page-19-0)</sup> (tzw. *tensor metryczny*). Iloczyn ten opisuje oddziaływania grawitacyjne.

Spróbujmy lepiej zrozumieć geometryczną naturę iloczynu  $\langle \cdot, \cdot \rangle_{(r,\phi)}$ . Na Rysunku [8](#page-19-1) po-

<span id="page-19-1"></span>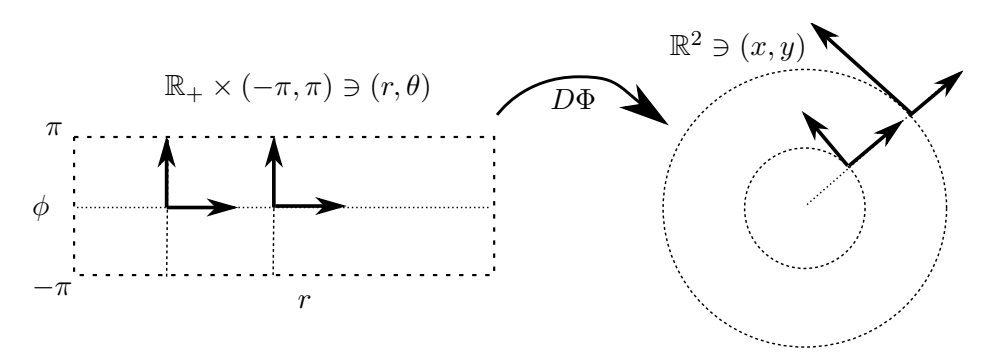

Rysunek 8: Iloczyn skalarny przeniesiony ze współrzędnych biegunowych do kartezjańskich.

kazano jak pochodna  $D\Phi$  przekształca wektory  $e_r$  i  $e_{\phi}$  zaczepione w różnych punktach  $(r, \phi)$  przestrzeni  $\mathbb{R}_+ \times (-\pi, \pi)$ . Widzimy, że podczas gdy długość obrazu wektora  $e_r$ jest stała, to długość obrazu wektora $e_\phi$ jest proporcjonalna do współrzędnej  $r.$ Można to łatwo zrozumieć: odcinek  $\{r\} \times (-\pi, \pi)$  o długości  $2\pi$  przekształcany jest przez  $\Phi$  na okrąg  $O(0, r)$  o obwodzie  $2\pi r$ . Widzimy zatem, że przekształcenie biegunowe  $\Phi$  wydłuża r-krotnie kierunek zmiennej  $\phi$ . Z definicji w indukowanym iloczynie skalarnym długość wektora  $e_{\phi}$  musi być taka sama jak długość jego obrazu  $D\Phi(e_{\phi})$ , a zatem musi wynosić r.

Obliczanie gradientu we współrzędnych biegunowych. Jak wiadomo gradient funkcji  $f : \mathbb{R}^2 \to \mathbb{R}$  w punkcie o współrzędnych  $(x, y)$  to wektor grad  $f(x, y) = \frac{\partial f}{\partial x}(x, y)e_x + \frac{\partial f}{\partial y}(x, y)e_y$ . Naszym zadaniem będzie zobaczyć jak ten wektor wyraża się we współrzędnych biegunowych. Rozumiemy przez to problem znalezienia takiego wektora  $V(r, \phi)$ 

<span id="page-19-0"></span><sup>8</sup>Dokładniej mówiąc, czasoprzestrzeń nie jest rozmaitością riemannowską, gdyż jej tensor metryczny nie jest dodatnio określony – w każdym punkcie wektory styczne z podprzestrzeni rozpiętej przez czas mają ujemną długość. Niemniej, trójwymiarowe przekroje czasoprzestrzeni odpowiadające ustalonej chwili czasu są rozmaitościami riemannowskimi.

 $a(r, \phi)e_r + b(r, \phi)e_\phi$  stycznego do przestrzeni  $\mathbb{R}_+ \times (-\pi, \pi)$  w punkcie o współrzędnych  $(r, \phi)$ , aby jego obraz przy pochodnej  $D\Phi$  był równy grad  $f(x, y)$  w punkcie  $(x, y)$  =  $\Phi(r, φ)$ . Co więcej chcemy wyrazić szukane współczynniki  $a(r, φ)$  i  $b(r, φ)$  w terminach pochodnych funkcji  $F = f \circ \Phi$  (czyli funkcji f zapisanej we współrzędnych biegunowych), tzn.

<span id="page-20-2"></span>(1) 
$$
(\text{grad}_{(x,y)} f)(\Phi(r,\phi)) = D\Phi\left(\text{grad}_{(r,\phi)} f(\Phi(r,\phi))\right)
$$

Pokażemy jak rozwiązać to zadanie na dwa sposoby, raz zaprzęgając do pracy brutalną siłę obliczeniową, a raz korzystając z konstrukcji indukowanego iloczynu skalarnego rozważanego wcześniej.

### Rozwiązanie:

Na początek spróbujmy znaleźć takie wektory  $\vec{v} = ae_{\phi} + be_{r}$  i  $\vec{w} = ce_{r} + de_{\phi}$ , aby  $D\Phi(\vec{v}) = e_x$  oraz  $D\Phi(\vec{w}) = e_y$ . Wówczas będziemy mogli zapisać szukany wektor  $V(r, \phi)$ jako  $\frac{\partial f}{\partial x}\vec{v} + \frac{\partial f}{\partial y}\vec{w}$ . W tym celu wystarczy rozwiązać równania:

```
x = r \cos[Phi]; y = r \sin[Phi];DPhi = D[{x, y}, {f r, Phi}}];Solve[DPhi.\{a, b\} == \{1, 0\}, \{a, b\}];
Simplify[%];
V = a Er + b Ephi / . %Solve[DPhi.{c, d} == {0, 1}, {c, d}];
Simplify[%];
W = c Er + d Ephi /. %
```
Warto zauważyć, że użyliśmy powyżej komendy wyrażenie/. podstawienie, która pozwala ewaluować wartość wyrażenia na zadanych wartościach parametrów. Pozostaje nam teraz zamienić pochodne cząstkowe funkcji f po x i y na pochodne cząstkowe  $F = \Phi \circ f$  po r i  $\phi$ . W tym celu wykorzystamy formułę na pochodną złożenia:  $\frac{\partial F}{\partial r} = \frac{\partial f}{\partial x}$ ∂x  $\frac{\partial x}{\partial r}+\frac{\partial f}{\partial y}$  $\partial y$  $\frac{\partial y}{\partial r}$  oraz  $\frac{\partial F}{\partial \phi} = \frac{\partial f}{\partial x}$ ∂x  $\frac{\partial x}{\partial \phi} + \frac{\partial f}{\partial y}$ ∂y  $\frac{\partial y}{\partial \phi},$ co w notacji macierzowej można zapisać jako

$$
\begin{pmatrix}\n\frac{\partial F}{\partial r} & \frac{\partial F}{\partial \phi}\n\end{pmatrix} = \begin{pmatrix}\n\frac{\partial f}{\partial x} & \frac{\partial f}{\partial y}\n\end{pmatrix} D \Phi.
$$

Pozostaje tylko wykonać niezbędne obliczenia

 $Df = D[f[r, phi], \{ \{r, phi\} \}].$  Inverse[DPhi]

Skąd już łatwo policzymy gradient we współrzędnych  $(r, \phi)$ :

 $Df[[1]] V + Df[[2]] W;$ Simplify[%]

co daje[9](#page-20-0)

<span id="page-20-1"></span>(2) 
$$
V(r,\phi) = \text{grad}_{(r,\phi)} F = \frac{\partial F}{\partial r} e_r + \frac{1}{r^2} \frac{\partial F}{\partial \phi} e_{\phi}
$$

<span id="page-20-0"></span><sup>9</sup>Często wzór [\(2\)](#page-20-1) zapisywany jest jako grad  $f(r,\phi) = \frac{\partial F}{\partial r}\hat{e}_r + \frac{1}{r}\frac{\partial F}{\partial \phi}\hat{e}_\phi$ , gdzie  $\hat{e}_r = e_r$  i  $\hat{e}_\phi = \frac{1}{r}e_\phi$  to wektory ortonormalne (wersory) w indukowanym iloczynie skalarnym.

Jak widzimy, gradient we współrzędnych nie-euklidesowych  $(r, \phi)$  nie wyraża się wzorem  $\frac{\partial F}{\partial r} e_r + \frac{\partial F}{\partial \phi} e_\phi.$ 

## Rozwiązanie (sposób 2):

Nasze zadanie możemy też rozwiązać znacznie szybszą metodą, wykorzystując policzony przez nas wcześniej indukowany iloczyn skalarny. Przypomnijmy (por. Definicja 2.22 [MJ: podlinkować]), że gradient możemy scharakteryzować równaniem

$$
\langle \operatorname{grad} f(x, y), \vec{h} \rangle_{(x, y)} = D f_{(x, y)}(\vec{h}) ,
$$

gdzie  $\vec{h}$  jest dowolnym wektorem z przestrzeni stycznej do zbioru  $\mathbb{R}^2$  w punkcie  $(x, y)$ . Wstawiając teraz do powyższej równości grad  $f(x, y) = D\Phi(V(r, \phi))$  i  $\vec{h} = D\Phi(\vec{w})$ , gdzie  $(x, y) = \Phi(r, \phi)$  i korzystając z definicji indukowanego iloczynu skalarnego  $\langle \cdot, \cdot \rangle_{(r, \phi)}$  otrzymamy:

$$
\langle V(r,\phi),\vec{w}\rangle_{(r,\phi)}=\langle D\Phi(V(r,\phi)),D\Phi(\vec{w})\rangle_{\Phi(r,\phi)}=Df_{\Phi(r,\phi)}(D\Phi_{(r,\phi)}(\vec{w}))=D(f\circ\Phi)_{(r,\phi)}(\vec{w})\ .
$$

Podsumowując otrzymaliśmy następującą charakteryzację gradientu we współrzędnych biegunowych w terminach indukowanego iloczynu skalarnego i pochodnej funkcji  $F =$  $\Phi\circ f{:}^{10}$  $\Phi\circ f{:}^{10}$  $\Phi\circ f{:}^{10}$ 

$$
\langle V(r,\phi),\vec{w}\rangle_{(r,\phi)}=DF_{(r,\phi)}(\vec{w})\ .
$$

Kładąc  $V = ae_r + be_{\phi}$  oraz  $\vec{w} = ce_r + de_{\phi}$  i pamiętając formułę na indukowany iloczyn skalarny obliczoną wcześniej łatwo otrzymamy, że  $V(r, \phi) = \frac{\partial F}{\partial r} e_r + \frac{1}{r^2}$  $\frac{1}{r^2} \frac{\partial F}{\partial \phi} e_{\phi}$ , zgodnie z poprzednimi wyliczeniami.

Przekształcenie sferyczne. Konstrukcją podobną do konstrukcji współrzędnych biegunowych są tak zwane współrzędne sferyczne. Opisują one punkt w trójwymiarowej przestrzeni  $\mathbb{R}^3$  za pomocą jego odległości od początku układu współrzędnych i dwóch charakterystycznych kątów. Mówiąc ściślej przekształcenie sferyczne to dyfeomorfizm zbioru  $\mathbb{R}_+ \times (-\pi, \pi) \times (-\frac{\pi}{2})$  $\frac{\pi}{2}, \frac{\pi}{2}$  $\frac{\pi}{2}$ )  $\ni$   $(r, \phi, \theta)$  na  $\mathbb{R}^3 \setminus \{(x, 0, z) \mid x \leq 0\} \ni (x, y, z)$  zadany przez równania

$$
x = r \cos(\phi) \cos(\theta)
$$
  

$$
y = r \sin(\phi) \cos(\theta)
$$
  

$$
z = r \sin(\theta).
$$

Interpretację geometryczną powyższych wzorów przedstawia Rysunek [9.](#page-22-0) Podobnie jak poprzednio, współrzędnych sferycznych wygodnie jest używać do badania funkcji określonych na podzbiorach w  $\mathbb{R}^3$ .

W pewnych przypadkach przy zamianie zmiennych należy zachować ostrożność. Wynika to z faktu, że nie wszystkie własności funkcji prawdziwe w jednych współrzędnych

<span id="page-21-0"></span><sup>10</sup>Poniższa formuła pozwala zdefiniować gradient na dowolnej rozmaitości różniczkowej wyposażonej w iloczyn skalarny (rozmaitości riemannowskiej).

<span id="page-22-0"></span>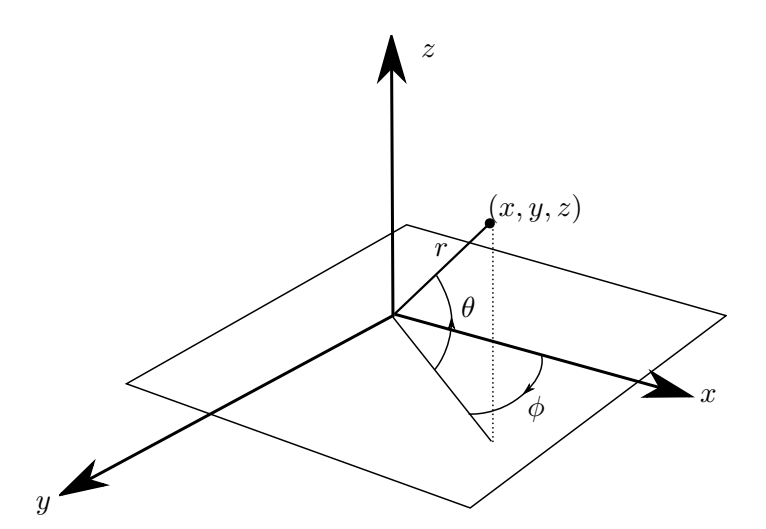

Rysunek 9: Współrzędne sferyczne.

będą prawdziwe w innych. Nie będzie problemu na przykład w przypadku szukania punktu krytycznego (wynika to z faktu, że pochodna złożenia to złożenie pochodnych, a obraz zera przy przekształceniu liniowym to zawsze zero!), ale generalnie dla bardziej skomplikowanych własności przy przejściu do innego układu współrzędnych potrzebna jest znajomość odpowiednich *reguł transformacyjnych*.<sup>[11](#page-22-1)</sup> Przykładowo, w poprzednim podrozdziale [4.1](#page-10-1) pokazaliśmy, że laplasjan funkcji  $f_{-\frac{1}{2}}(x, y, z) = \frac{1}{\sqrt{x^2 + 1}}$  $\frac{1}{x^2+y^2+z^2}$  znika tożsamościowo w obszarze  $\mathbb{R}^3 \setminus \{(0,0,0)\}$ . Ta funkcja wyrażona we współrzędnych sferycznych to oczywiście $F_{-\frac{1}{2}}(r,\phi,\theta)=\frac{1}{r}.$  Zauważmy jednak, że wyrażenie

$$
\frac{\partial^2 F_{-\frac{1}{2}}}{\partial r^2}+\frac{\partial^2 F_{-\frac{1}{2}}}{\partial \phi^2}+\frac{\partial^2 F_{-\frac{1}{2}}}{\partial \theta^2}=\frac{2}{r^3}
$$

wcale nie znika. Nie oznacza to, że w naszych poprzednich obliczeniach popełniliśmy jakiś błąd, a jedynie, że wyrażenie  $\frac{\partial^2 f}{\partial x^2} + \frac{\partial^2 f}{\partial y^2} + \frac{\partial^2 f}{\partial z^2}$  opisuje laplasjan tylko we współrzędnych kartezjańskich. Prawdziwa (geometryczna i niezależna od wyboru układu współrzędnych, ale wykorzystujące iloczyn skalarny) definicja laplasjanu to  $\Delta f = \text{div}(\text{grad } f)$ . Wrócimy jeszcze do tego wzoru w rozdziale [8.](#page-41-0)

### Problemy do samodzielnego rozwiązania:

Zadanie 4.12. Sprawdź, że przekształcenie

$$
f(x, y, z) = (z + e^x(\cos(x) - \sin(x)), y + e^x \cos(x) - x(z + e^x(\cos(x) - e^x \sin(x)), -x)
$$

jest dyfeomorfizmem  $\mathbb{R}^3$  na  $\mathbb{R}^3$ .

<span id="page-22-1"></span><sup>11</sup>Dziedziną matematyki, która zajmuje się własnościami funkcji gładkich i podobnych obiektów, które są niezależne od wyboru układu współrzędnych jest geometria różniczkowa.

**Zadanie 4.13.** Zbuduj dyfeomorfizm wnętrza trójkąta  $\triangle ABC$ , gdzie  $A = (0, 0)$ ,  $B =$  $(0, 1)$  i  $C = (1, 0)$  na płaszczyznę  $\mathbb{R}^2$ .

**Zadanie 4.14.** Zbadaj granicę funkcji  $f(x,y) = \frac{\ln(x^3 + 6x^2 + 12x + y^2 - 2y - 6)}{(x-2)^2 + 3(y-1)^2}$  wzdłuż każdej prostej przechodzącej przez punkt (2, 1). Czy f ma granicę w punkcie (2, 1)? Wskazówka: przydatna może być prosta modyfikacja przekształcenia biegunowego.

**Zadanie 4.15.** Zbadaj granicę funkcji  $f(x, y, z) = \frac{xyz + 2x^2y}{\sqrt[3]{x^4 + y^4 + z^4}}$  w punkcie  $(0, 0, 0)$ .

Zadanie 4.16. Oblicz jakobian przekształcenia sferycznego.

Zadanie 4.17. Podaj transformację odwrotną do przekształcenia sferycznego.

Zadanie 4.18. Oblicz indukowany iloczyn skalarny we współrzędnych sferycznych.

Zadanie 4.19. Udowodnij, posługując się oprogramowaniem typu CAS, że we współrzędnych sferycznych gradient funkcji $f$ wyraża się wzorem  $\frac{\partial F}{\partial r}e_r + \frac{1}{r^2}$  $\frac{1}{r^2}\left(\frac{1}{\cos^2(\theta)}\frac{\partial F}{\partial \phi}e_\phi + \frac{\partial F}{\partial \theta}e_\theta\right),$ gdzie  $F$  to złożenie  $f$  i przekształcenia sferycznego.

# 5 Rozwinięcie w szereg Taylora

Nowe umiejętności: Generowanie wielomianów Taylora funkcji wielu zmiennych.

Skrypt: Rozdział 2.5.4 [SK: podlinkować]

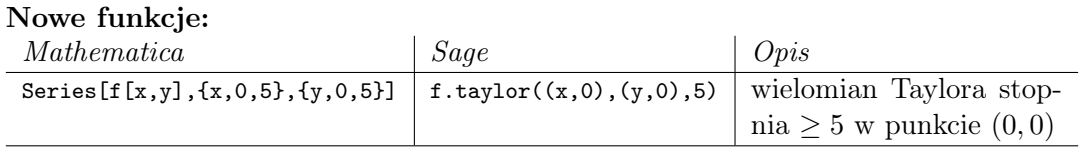

Niech  $\Omega \subseteq \mathbb{R}^n$  będzie zbiorem otwartym oraz  $f = (f_1, \ldots, f_m) : \Omega \to \mathbb{R}^m$  będzie klasy  $C^1$ . Jak wiemy z wykładu, pochodna funkcji f rzędu k w punkcie  $x \in \Omega$  jest z definicji symetryczną formą  $k$  liniową na  $\mathbb{R}^n$  o wartościach w  $\mathbb{R}^m$ , tj.

$$
D^{k} f(x) \in L(\underbrace{\mathbb{R}^{n}, \dots, \mathbb{R}^{n}}_{k \text{ ray}}, \mathbb{R}^{m}).
$$

Niestety ani Mathematica ani Sage nie dostarczają operacji pozwalających wygodnie generować pochodne wyższych rzędów w postaci form wieloliniowych. Jedyne co mogą zrobić dla nas te narzędzia to obliczanie pochodnych cząstkowych.

Zdefiniujmy przykładową funkcję dwóch zmiennych

 $f[x_-,y_+]$  :=  $Sin[x^2] * Exp[y^3]$ 

By obliczyć wielomian Taylora funkcji f stopnia 8 w punkcie  $(x, y) = (0, 0)$  posłużymy się poleceniem Series

## Series[f[x,y],{x,0,8},{y,0,8}]

Powyższa operacja oblicza rozwinięcie w szereg najpierw względem parametru x, a potem względem  $y -$ dlatego wynik zawierać będzie również wyrazy rzędu wyższego niż 8. Możemy posłużyć się teraz funkcjami Normal i Expand by wyświetlić w pełni rozwinięty wielomian bez reszty

 $P =$  Expand [Normal [Series [f[x,y], $\{x,0,8\}$ , $\{y,0,8\}$ ]]]

Zbadajmy teraz empirycznie czy wzór Taylora (zob. Twierdzenie 2.58) jest poprawny. Twierdzenie 2.58 [SK: podlinkować] mówi, że współczynnik wielomianu Taylora funkcji  $f$  przy  $x^6y^3$  powinien wynosić  $\frac{1}{6!3!}D^{(6,3)}f(0,0)$ . Sprawdźmy

```
Coefficient[P, x<sup>o</sup>6*y<sup>o</sup>3]
```
 $(D[f[x,y], {x, 6}, {y, 3}]$  /  $\{x, >0, y >0\})$  /  $(6!*3!)$ 

Istotnie, obydwa polecenia zwracają tę samą wartość:  $-\frac{1}{6}$  $\frac{1}{6}$ .

Teraz możemy obejrzeć (patrz Rysunek [10\)](#page-25-0) wykres funkcji  $f$  i wielomianu  $P$  w okolicy punktu (0, 0), by przekonać się jak dobrze wielomian Taylora przybliża funkcję.

Plot3D[{f[x,y], P}, {x,-2,2}, {y,-2,2}, Mesh->False, Boxed->False, BoxRatios->{1,1,1}, PlotStyle->{Blue, Directive[Opacity[0.5],Red]}]

### Problemy do samodzielnego rozwiązania:

Zadanie 5.1. Napisz w Mathematica funkcję Taylor[f,x0,k], która będzie obliczać k-ty wielomian Taylora funkcji wielu zmiennych f w punkcie x0.

**Zadanie 5.2.** Niech  $\text{Sh}(p,q)$  będzie zbiorem tych permutacji zbioru  $\{1, 2, \ldots, p+q\}$ , które są rosnące zarówno na  $\{1,\ldots,p\}$  jak i na  $\{p+1,\ldots,p+q\}$ . Jeśli  $\phi$  jest symetryczną formą p-liniową, a  $\psi$  jest symetryczną formą q-liniową na  $\mathbb{R}^n$  o wartościach w  $\mathbb{R}^m$ , definiujemy symetryczną formę  $(p+q)$ -liniową  $\phi \odot \psi$  na  $\mathbb{R}^n$  o wartościach w  $\mathbb{R}^m$  wzorem

$$
(\phi \odot \psi)(v_1,\ldots,v_{p+q}) = \sum_{\sigma \in Sh(p,q)} \phi(v_{\sigma(1)},\ldots,v_{\sigma(p)}) \psi(v_{\sigma(p+1)},\ldots,v_{\sigma(p+q)})\,.
$$

1. Wykaż że jeśli  $f, g : \mathbb{R}^n \to \mathbb{R}$  są funkcjami klasy  $C^k$  oraz  $a \in \mathbb{R}^n$ , to

$$
D^{k}(fg)(a) = \sum_{j=0}^{k} D^{k-j} f(a) \odot D^{j} g(a).
$$

2. Wykaż, że jeśli  $f: \mathbb{R}^l \to \mathbb{R}^n$  i  $g: \mathbb{R}^n \to \mathbb{R}$  są funkcjami klasy  $C^k$  oraz  $a \in \mathbb{R}^l$ i  $p \in \{1, 2, \ldots, k\}$ , to

$$
D^{p}(g \circ f)(a) = \sum_{\alpha \in S(p)} D^{|\alpha|} g(f(a)) \circ (D^{1} f(a)^{\alpha_1} \odot \cdots \odot D^{k} f(a)^{\alpha_k})/\alpha!,
$$

gdzie  $D^jf(a)^{\alpha_i}=D^jf(a)\odot\cdots\odot D^jf(a)$  $\alpha_i$  razy oraz  $S(p) = \{ \alpha \in \mathbb{N}^k : \sum_{i=1}^k i\alpha_i = p \}.$ 

<span id="page-25-0"></span>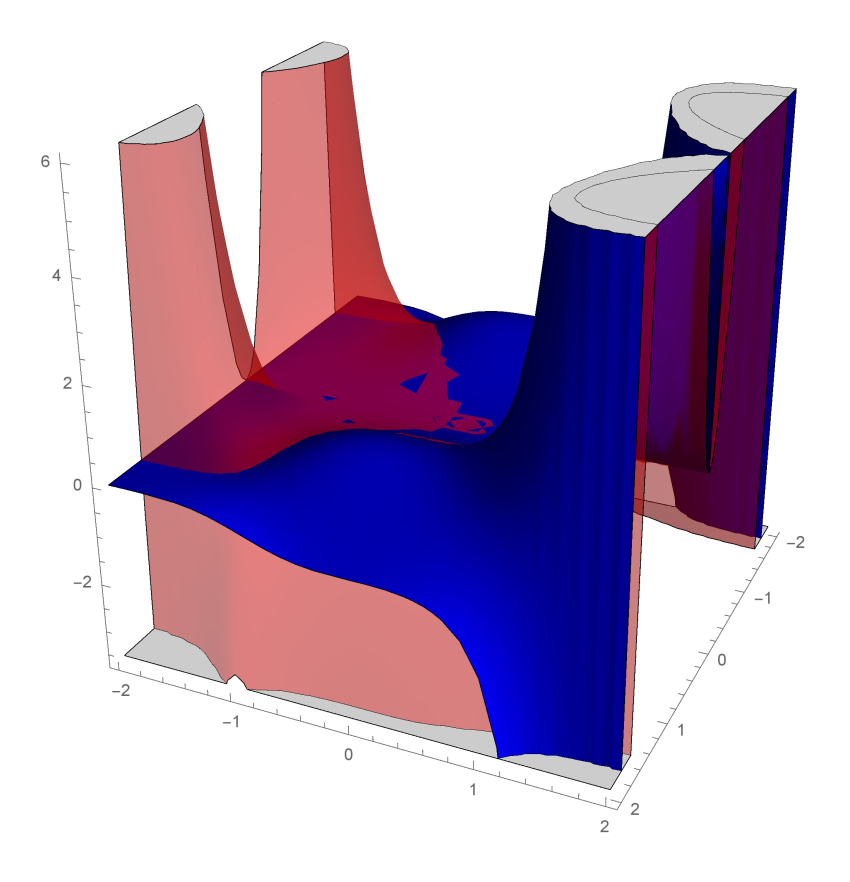

Rysunek 10: Fragment wykresu funkcji  $f(x, y) = \sin(x^2) \exp(y^3)$  (niebieski) oraz przybliżający tę funkcję wielomian Taylora stopnia 8 (czerwony).

# 6 Rozmaitości zanurzone

# 6.1 Wizualizacja

Nowe umiejętności: Wykreślanie poziomic funkcji oraz powierzchni zadanych parametrycznie. Wyznaczanie przestrzeni stycznych w punkcie.

Skrypt: Rozdziały 3.5 [SK: podlinkować]

Nowe funkcje:

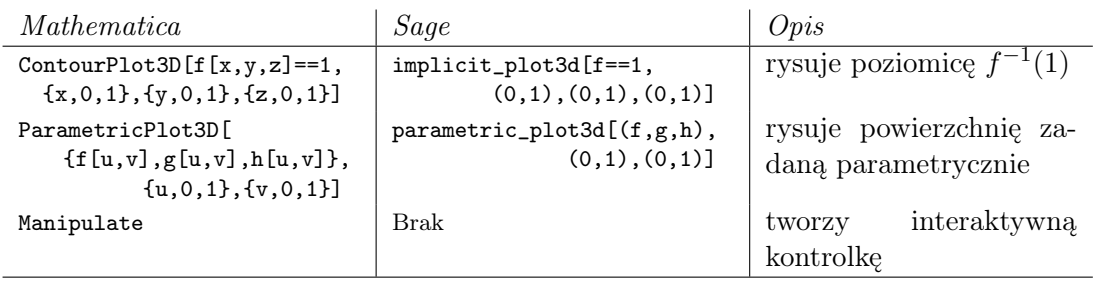

Na wykładzie rozmaitość *n*-wymiarowa klasy  $C^1$  zanurzona w  $\mathbb{R}^{n+m}$  została zdefiniowana (Definicja 3.23 [SK: podlinkować]) jako podzbiór  $\mathbb{R}^{n+m}$ , który w małym otoczeniu każdego swojego punktu jest *wykresem* pewnej funkcji  $\mathbb{R}^n \to \mathbb{R}^m$  klasy  $C^1$ . Czytelnik dowiedział się również (Twierdzenie 3.24 [SK: podlinkować]), że jeśli  $F: \mathbb{R}^{n+m} \to \mathbb{R}^m$ jest klasy  $C^1$ , a  $q \in \mathbb{R}^m$  jest ustalonym punktem, to zbiór postaci  $M = F^{-1}(q) = \{z \in$  $\mathbb{R}^{n+m}: F(z) = q$  jest rozmaitością pod warunkiem, że różniczka  $DF(z)$  jest maksymalnego rzędu dla każdego  $z \in M$ . W tym wypadku mówimy, że M jest poziomicą funkcji F. Rozmaitości można też zadawać parametrycznie.

**Stwierdzenie.** Niech  $\Omega \subseteq \mathbb{R}^n$  będzie zbiorem otwartym oraz  $F : \Omega \to \mathbb{R}^{n+m}$  będzie  $\emph{funkcja klasy } C^1$  oraz  $M = F(\Omega)$  będzie obrazem F. Załóżmy ponadto, że

- $DF(x)$  jest monomorfizmem liniowym dla każdego  $x \in \Omega$ ,
- dla każdego zbioru otwartego  $U \subseteq \Omega$ , obraz  $F(U) \subseteq M$  jest zbiorem otwartym w M.

Wówczas M jest rozmaitością n-wymiarową zanurzoną w  $\mathbb{R}^{n+m}$ .

Dowód pozostawiamy Czytelnikowi. Mamy zatem trzy możliwości reprezentowania rozmaitości: jako wykresy, jako poziomice oraz parametrycznie.

Pierwszą rzeczą jaką mogą dla nas zrobić programy CAS jest wizualizacja jednowymiarowych i dwuwymiarowych rozmaitości zanurzonych w  $\mathbb{R}^2$  lub w  $\mathbb{R}^3$ . Zacznijmy od prostych przykładów. Sfera o promieniu 1 jest poziomicą funkcji  $f(x, y, z) = x^2 + y^2 + z^2$  na poziomie 1.

CountourPlot3D[ $x^2 + y^2 + z^2 = 1$ ,  $\{x, -1, 1\}$ ,  $\{y, -1, 1\}$ ,  $\{z, -1, 1\}$ ]

Torus o promieniach 3 i 1 jest poziomicą funkcji  $f(x, y, z) = (\sqrt{x^2 + y^2} - 3)^2 + z^2$  na poziomie 1 – patrz Rysunek [11.](#page-27-0)

CountourPlot3D[(Sqrt[x^2 + y^2] - 3)^2 + z^2 == 1,  ${x, -4, 4}, {y, -4, 4}, {z, -2, 2},$  BoxRatios ->  ${2, 2, 1}$ ]

Powyższy torus można też zadać parametrycznie

ParametricPlot3D $[{Cos[u](3 + Cos[v])}, {Sin[u](3 + Cos[v])}, {Sin[v]},$ {u, 0,2 Pi}, {v, 0, 2 Pi}, Mesh->True, Axes->False, Boxed->False]

<span id="page-27-0"></span>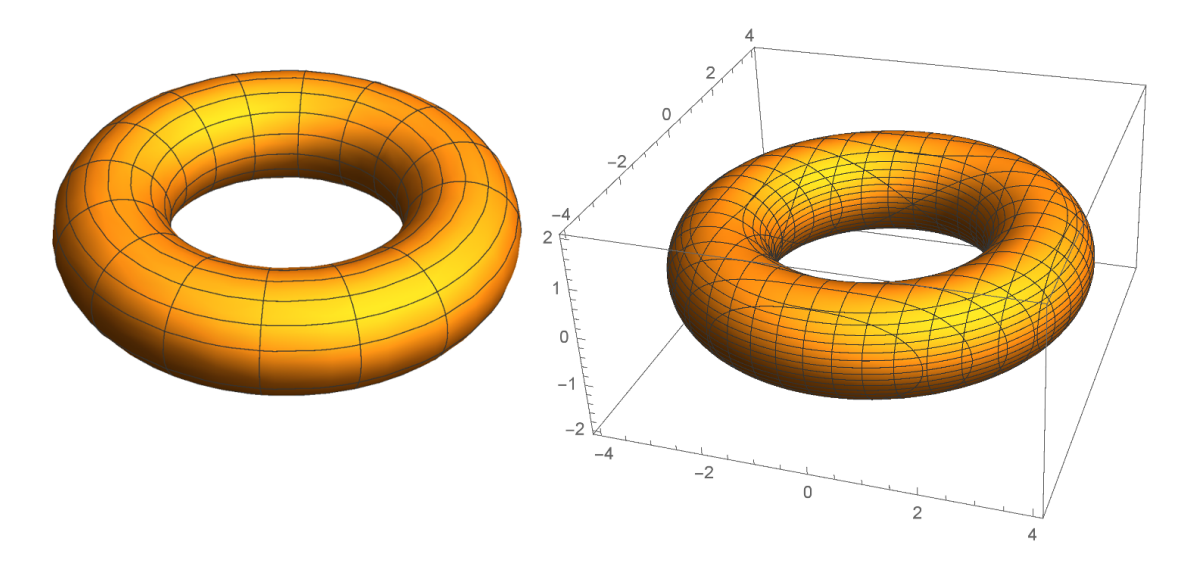

Rysunek 11: Z lewej torus wykreślony parametrycznie. Z prawej jako poziomica funkcji.

Opcje Mesh->True, Axes->False, Boxed->False kontrolują dodatkowo wyświetlanie siatki, osi współrzędnych i ramki. Argument BoxRatios -> {2,2,1} ustala proporcje obrazka. Przyglądając się liniom siatki na Rysunku [11](#page-27-0) zauważymy w jaki sposób Mathematica wygenerowała te obrazki.

Mathematica oferuje nam też możliwość manipulowania parametrami wyświetlanego obiektu w sposób interaktywny

Manipulate[ParametricPlot3D[

 ${Cos[u](R + r Cos[v])},$   $Sin[u](R + r Cos[v]),$   $r Sin[v]},$ {u, 0,2 Pi}, {v, 0, 2 Pi}], {r, 0, 3}, {R, 1, 5}]

Manipulate  $[ContourPlot3D[(x^4 - x^2 + y^2)^2 + z^2 = t],$  ${x, -1.5, 1.5}, {y, -1.5, 1.5}, {z, -1.5, 1.5},$ {t, 1/40, 1}]

jak też stworzenia animacji

Animate[ParametricPlot3D[{Cos[u](R + r Cos[v]), Sin[u](R + r Cos[v]), r Sin[v]}, {u, 0,2 Pi}, {v, 0, 2 Pi}], {r, 0, 3}, {R, 1, 5}]

Na wykładzie Czytelnik dowiedział się jak znaleźć przestrzeń styczną do wykresu oraz poziomicy. Załóżmy, że rozmaitość M dana jest parametrycznie za pomocą funkcji f :  $\Omega \to \mathbb{R}^{n+m}$  dla pewnego zbioru  $\Omega \subseteq \mathbb{R}^n$ , tzn.  $M = f(\Omega)$ . Wówczas Czytelnik sam może udowodnić, że przestrzeń styczna do M w punkcie  $f(x)$  jest obrazem różniczki Df w punkcie x, tzn.

 $T_{f(x)}M = Df(x)(\mathbb{R}^n) = \{v \in \mathbb{R}^{n+m} : v = Df(x)w$  dla pewnego  $w \in \mathbb{R}^n\}$ .

Spróbujmy pokazać to na obrazku w przypadku gdy M jest wstęgą Möbiusa. Definiujemy najpierw funkcję parametryzującą M

 $R=3$  $F[s_-,t_+] := \{(R + s * Cos[t/2]) * Cos[t], (R + s * Cos[t/2]) * Sin[t], s * Sin[t/2]\}$ 

Wybieramy jakiś punkt, w którym chcemy znaleźć przestrzeń styczną. Niech to będzie  $(s_1, t_1) = (1/4, 5)$ . Obliczamy w tym punkcie różniczkę F i wykreślamy jej obraz, przesunięty do punktu  $F(s_1, t_1)$ , za pomocą funkcji ParametricPlot3D

```
s1 = 1/4t1 = 5M = D[F[s, t], \{\{s, t\}\}] /. \{s \rightarrow s1, t \rightarrow t1\}T = F[s1, t1]p11 = ParametricPlot3D(F[s, t], {s, -1/2, 1/2}, {t, 0, 2*Pi}, Boxed -> False,Axes -> False, Mesh -> 5, PlotStyle -> Green)
p12 = ParametricPlot3D(T + M. \{u, v\}, \{u, -1, 1\}, \{v, -1, 1\}, Boxed \rightarrow False,Axes -> False, Mesh -> False,
                          PlotStyle -> Directive[Yellow, Opacity[0.5]])
```
W punkcie  $F(s_1, t_1)$  rysujemy dodatkowo czerwoną kropkę, by było widać gdzie jest punkt styczności. No koniec łączymy wszystkie obrazki w jeden i wyświetlamy na ekranie – patrz Rysunek [12.](#page-28-0)

```
pl3 = Graphics3D[{Red, Ball[T,0.1]}, Boxed -> False]
Show[pl3,pl2,pl1]
```
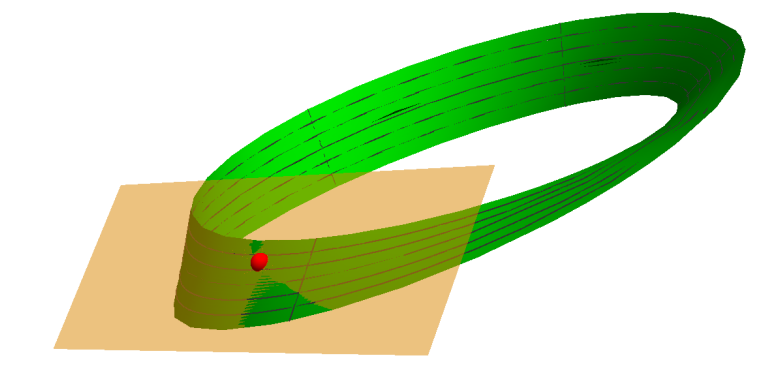

Rysunek 12: Wstęga Möbiusa z zaznaczoną przestrzenią styczną w wybranym punkcie.

### Problemy do samodzielnego rozwiązania:

**Zadanie 6.1.** Wygeneruj obrazek precla  $(x^4 - x^2 + y^2)^2 + z^2 = \frac{1}{36}$  i zaznacz przestrzeń styczną w punkcie o współrzędnych  $(1, \frac{1}{3})$  $\frac{1}{3}, \frac{\sqrt{5}}{18}$ )

Zadanie 6.2. Wygeneruj animację pokazującą jak zmienia się afiniczna przestrzeń styczna do torusa wzdłuż wybranego "równoleżnika".

Zadanie 6.3. Udowodnij, że helikoidę (zob. zadanie [4.4\)](#page-13-0) można przedstawić parametrycznie wzorem  $(x = r \cos(\frac{1}{a}\phi), y = r \sin(\frac{1}{a}\phi), z = \phi)$ , gdzie  $r \in \mathbb{R}_+$   $\phi \in (-\frac{\pi}{2})$  $\frac{\pi}{2}, \frac{\pi}{2}$  $\frac{\pi}{2}$ . Pozwalając parametrowi  $\phi$  przebiegać dowolne wartości rzeczywiste otrzymujemy powierzchnię spiralną, która lokalnie wygląda jak powierzchnia z zadania [4.4.](#page-13-0) Narysuj tę powierzchnię korzystając z oprogramowania typu CAS.

Zadanie 6.4. Korzystając z polecenia ParametricPlot3D narysuj obmotkę torusa (Przykład 1.62 z wykładu [SK: podlinkować]).

**Zadanie 6.5.** Przypomnijmy, że sinus hiperboliczny to funkcja sinh $(x) = \frac{e^x - e^{-x}}{2}$  $\frac{-e^{-x}}{2}$  zaś kosinus hiperboliczny to  $cosh(x) = \frac{e^x + e^{-x}}{2}$  $\frac{e^{-x}}{2}$ . Dla  $\theta \in [0, \pi/2], u \in (-\pi, \pi)$  oraz  $v \in \mathbb{R}$ definiujemy funkcje

<span id="page-29-0"></span> $x(u, v, \theta) = \cos \theta \sinh v \sin u + \sin \theta \cosh v \cos u$  $y(u, v, \theta) = -\cos \theta \sinh v \cos u + \sin \theta \cosh v \sin u$  $z(u, v, \theta) = u \cos \theta + v \sin \theta$ . (3)

Wykreśl fragmenty powierzchni sparametryzowanych przekształceniami

$$
(u, v) \mapsto (x(u, v, 0), y(u, v, 0), z(u, v, 0))
$$
  
oraz  $(u, v) \mapsto (x(u, v, \pi/2), y(u, v, \pi/2), z(u, v, \pi/2))$ 

dla zakresu parametrów  $(u, v) \in (-\pi, \pi) \times [-2, 2]$ .

Uwaga. Powierzchnie te mają swoje nazwy. Pierwsza to, znana już Czytelnikowi, helikoida, a druga to katenoida. Są to przykłady wspomnianych już wcześniej powierzchni minimalnych. Czytelni może przeprowadzić w domu eksperyment: by uzyskać bańkę mydlaną w kształcie przypominającym katenoidę wystarczy zanurzyć w roztworze mydła dwa złączone druciane okręgi, a potem powoli je od siebie odsunąć.

Zadanie 6.6. Przy pomocy polecenia Manipulate prześledź jak zmienia się powierzchnia z poprzedniego zadania gdy  $\theta$  przebiega wartości od 0 do  $\pi/2$ .

Uwaga. Katenoida i helikoida są ze sobą stowarzyszone za pomocą powyższej deformacji. Dla każdego ustalonego θ funkcje [\(3\)](#page-29-0) parametryzują pewną powierzchnię minimalną. Ponadto wszystkie te powierzchnie są ze sobą izometryczne z punktu widzenia ich geometrii wewnętrznej – więcej o tym Czytelnik dowie się na wykładzie z geometrii różniczkowej.

**Zadanie 6.7.** Wykreśl katenoidę zadaną parametrycznie przez zależności [\(3\)](#page-29-0) (przy  $\theta$  =  $\pi/2$ ) dla zakresu parametrów  $(u, v) \in (-\pi, \pi) \times [-5, 5]$ . By zachowane były proporcje na obrazku, zastosować parametr BoxRatios -> {Cosh[5],Cosh[5],5}. Powtórzyć zadanie dla  $v \in [-7, 7]$ .

 $Uwaga$ . Zwiększając zakres parametru  $v$  możemy obserwować katenoidę z coraz dalszej perspektywy. Czytelnik przekona się, że z dalekiej odległości, katenoida wygląda jak dwie sklejone ze sobą płaszczyzny z nakłuciem w środku.

**Zadanie 6.8.** Wykreśl fragment powierzchni danej równaniem  $e^z cos(y) = cos(x)$  zawierający się w kostce  $[-5, 5] \times [-5, 5] \times [-3, 3]$  (proszę pamiętać o ustawieniu parametru BoxRatios tak by zachować proporcje na obrazku).

Uwaga. Powyższa powierzchnia to tzw. powierzchnia Scherka – kolejny przykład powierzchni minimalnej.

**Zadanie 6.9.** Wybierzmy cztery afinicznie niezależne punkty  $p_1, p_2, p_3, p_4 \in \mathbb{R}^3$ . Rozważmy funkcję  $f : \mathbb{R}^3 \to \mathbb{R}$  daną przez

$$
f(\mathbf{p}) = \det(\alpha(\mathbf{p}), \alpha(p_1), \alpha(p_2), \alpha(p_3), \alpha(p_4))
$$
  
gdzie  $\alpha(x, y, z) = (x^2 + y^2 + z^2, x, y, z, 1) \in \mathbb{R}^5$ .

Wykreśl poziomicę  $f^{-1}(0)$ , a następnie udowodnij, że jest to sfera przechodząca przez punkty  $p_1$ ,  $p_2$ ,  $p_3$  i  $p_4$ .

## 6.2 Objętość i miara powierzchniowa

Nowe umiejętności: Obliczanie objętości i pola powierzchni rozmaitości sparametryzowanych.

Skrypt: Rozdział 6.1 [SK: podlinkować]

<span id="page-30-0"></span>**Zadanie 6.10.** Dla ustalonych wartości  $r, R \in (0, \infty)$  takich, że  $R > r$ , wyznacz pole powierzchni torusa będącego obrazem przekształcenia  $\Phi : [0, 2\pi) \times [0, 2\pi) \to \mathbb{R}^3$  danego wzorem

$$
\Phi(u, v) = (\cos(u)(R + r\cos(v)), \sin(u)(R + r\cos(v)), r\sin(v)).
$$

### Rozwiązanie:

Niech  $A = (0, 2\pi) \times (0, 2\pi)$ . Z wykładu (rozdział 6.1 wzór (6.4) [SK: podlinkować]) wiemy, że pole  $M = \Phi(A)$  wyraża się wzorem

$$
\sigma_2(M) = \int_A \sqrt{\det(D\Phi(x)^T D\Phi(x))} \, d\lambda_2(x) \, .
$$

Wystarczy zatem wykonać

phi $[u_-,v_-] := \{ Cos[u](R + r Cos[v], Sin[u](R + r Cos[v]) , rsin[v] \}$  $m = D[phi[u,v], \{(u,v)\}]$ Integrate[Sqrt[Det[Transpose[m].m]], {u, 0, 2 Pi}, {v, 0, 2 Pi}, Assumptions  $\rightarrow \{ R > 0, r > 0, R > r \}]$ 

W ten sposób dowiadujemy się, że pole torusa o promieniach r i R wynosi  $4\pi^2 rR$ .

Zadanie 6.11. Wyznacz pole powierzchni wstęgi Möbiusa zadanej parametrycznie funkcją  $\Psi(-1/2, 1/2) \times (0, 2\pi) \rightarrow \mathbb{R}^3$  daną wzorem

 $\Psi(s,t) = ((3 + s \cos(t/2)) \cos(t), (3 + s \cos(t/2)) \sin(t), s \sin(t/2))$ .

### Rozwiązanie:

Spróbujmy postępować jak w poprzednim przykładzie. Obliczamy

```
psi[s_-,t_+] := \{ (3 + s \cos[t/2]) \cos[t],(3 + s \text{Cos}[t/2]) \text{Sin}[t],
                  s Sin[t/2] }
m = D[phi[s, t], { {s, t}}]jj = Simplify[Sqrt[Det[Transpose[m].m]]]
```
W ten sposób dowiadujemy się, że aby obliczyć pole powierzchni wstęgi Möbiusa należy scałkować wyrażenie  $\frac{1}{2}\sqrt{36+3s^2+24s\cos(t/2)+2s^2\cos(t)}$  po prostokącie  $(s,t)$  $(-\frac{1}{2})$  $\frac{1}{2}, \frac{1}{2}$  $(\frac{1}{2}) \times (0, 2\pi)$ . Spróbujmy

 $Integrate[j], {s, -1/2, 1/2}, {t, 0, 2 Pi}]$ 

To polecenie jednak szybko się nie zwróci wyniku – prawdopodobnie nigdy. W istocie, Czytelnik sam może spróbować obliczyć odpowiednią całkę, by przekonać się, że nie jest to łatwe dla człowieka, wiec tym bardziej dla komputera. Spróbujmy zatem obliczyć pole powierzchni wstęgi chociaż w przybliżeniu

NIntegrate[jj,  $\{s, -1/2, 1/2\}$ ,  $\{t, 0, 2 \text{ Pi}\}$ , WorkingPrecision -> 10]

Otrzymujemy liczbę 18, 87152155, która z początku niewiele nam mówi.

Zastanówmy się jednak co my takiego robimy. Przecież wstęga Möbiusa to prostokątny pasek skręcony o π radianów ze sklejonymi końcami i można wykonać jej model z kawałka papieru bez rozciągania go. W takim razie pole naszej wstęgi powinno być równe polu paska! Kontemplując chwilę wzory definiujące funkcję Ψ dochodzimy do wniosku, że pasek, o który chodzi ma wymiary  $2\pi r \times l$ , gdzie  $r = 3$ , a  $l = 1$ . Zatem pole wstęgi powinno wynosić 6π. Polecenie N[6 Pi, 10] zwraca liczbę 18, 84955592, co jest dość bliskie wynikowi obliczonemu wcześniej ale to nie jest ta sama liczba. Zwiększając parametr WorkingPrecision powyżej dostaniemy lepsze przybliżenia całki ale nie będą one zbiegać do liczby 6π. Dzieje się tak dlatego, że nasza parametryzacja wstęgi Möbiusa nie jest idealna i trochę rozciąga pasek  $[0, 2\pi r] \times [0, l]$ .

Jest jeszcze jedna ciekawa obserwacja związana z powyższym zadaniem. Porównajmy naszą wstęgę z walcem (bez denek) o promieniu  $r = 3$ , wysokości  $l = 1$  i takim, że oś pionowa jest jego osią symetrii. Rozważmy wszystkie półpłaszczyzny zwierające wektor pionowy (0, 0, 1). Przecięcie naszej wstęgi z każdą taką półpłaszczyzną jest odcinkiem o długości 1. Przecięcie walca z taką półpłaszczyzną także jest odcinkiem o długości 1 – patrz Rysunek [13.](#page-32-0) Przez analogię z zasadą Cavalieri'ego (por. Wniosek 5.35 [SK:

<span id="page-32-0"></span>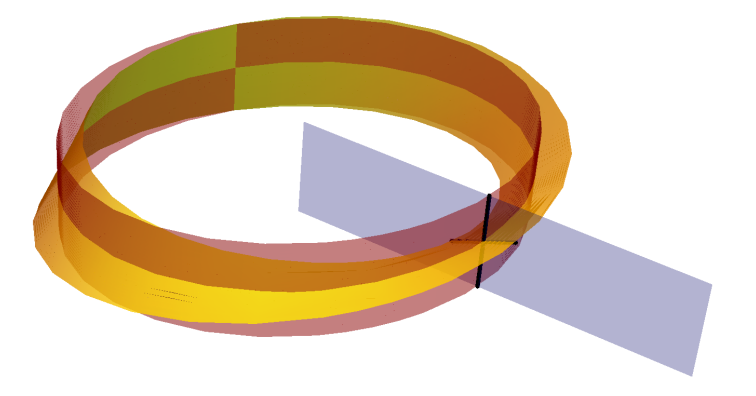

Rysunek 13: Wstęga Möbiusa i odpowiadający jej walec mają równej długości przecięcia z każdą płaszczyzną zawierającą pionową oś. Ich powierzchnie są jednak różne.

podlinkować]) może się wydawać, że pola walca i wstęgi powinny być sobie równe. Tak jednak nie jest!

## Problemy do samodzielnego rozwiązania:

Zadanie 6.12. Oblicz pole powierzchni fragmentu katenoidy dla zakresu parametrów  $(u, v) \in (-\pi, \pi) \times [-2, 2]$  oraz walca o tym samym brzegu (tj. którego brzegiem są dwa równoległe okręgi o promieniach cosh(2) i oddalone od siebie o 4 jednostki). Które pole jest mniejsze? Skąd wzięła się nazwa powierzchnie minimalne?

Zadanie 6.13. Oblicz objętość bryły ograniczonej powierzchnią torusa M z zadania [6.10.](#page-30-0)

# 7 Ekstrema funkcji wielu zmiennych

# 7.1 Ekstrema funkcji wielu zmiennych

Nowe umiejętności: znajdowanie ekstremów funkcji różniczkowalnych.

Skrypt: Rozdziały 2.3 2.5.5 [SK: link]

Jak wiadomo z wykładu (Twierdzenie 1.25 [MJ: podlinkować]) każda funkcja ciągła określona na niepustym zbiorze zwartym osiąga w tym zbiorze swój kres górny (maksimum) i kres dolny (minimum). Przy szukaniu kresów dla funkcji różniczkowalnej stosuje się zazwyczaj "metodę policyjną", tzn. typuje się wszystkich "podejrzanych", z których wybiera się następnie faktycznych "przestępców" (czyli minimum i maksimum). Listę podejrzanych kompletujemy korzystając ze Stwierdzenia 2.7 [MJ: link]: muszą znaleźć się na niej wszystkie punkty krytyczne rozważanej funkcji. Dodatkowo powinniśmy osobno rozpatrzeć punkty, w których Stwierdzenie 2.7 [MJ: link] nie ma zastosowania, czyli takie w których badana funkcja nie jest różniczkowalna w swojej dziedzinie. W szczególności podejrzane są wszystkie punkty brzegowe dziedziny badanej funkcji.

Gdy rozważamy funkcję określoną na niezwartej dziedzinie często wygodnie jest ograniczyć się do pewnego jej zwartego podzbioru, gdzie możemy zastosować omówioną wyżej "metodę policyjną" a następnie zbadać funkcję na dopełnieniu tego podzbioru. Prześledzimy teraz obie sytuacje na przykładach.

**Zadanie 7.1.** Znalejdź maksimum i minimum funkcji  $f(x, y, z) = xy - 2xz + 6yz$  w sześcianie  $A = \{-1 \leq x, y, z \leq 1\}.$ 

### Rozwiązanie:

Zauważmy że, z uwagi na zwartość sześcianu i ciągłość f, rozwiązanie istnieje. Zgodnie z naszymi wcześniejszymi rozważaniami powinniśmy stworzyć odpowiednią listę "podejrzanych". Zacznijmy od wypisania punktów krytycznych funkcji f:

f[x<sub>-</sub>, y<sub>-</sub>, z<sub>-</sub>] := x y - 2 x z + 6 y z; Solve[D[f[x, y, z],  $\{\{x, y, z\}\}$ ] == 0,  $\{x, y, z\}$ ]  $f[x, y, z]$  /. %

Jak widzimy jedynym punktem krytycznym rozważanej funkcji jest punkt (0, 0, 0) leżący wewnątrz rozważanej dziedziny A, który odpowiada wartości  $f(0, 0, 0) = 0$ .

W kolejnym kroku musimy dołożyć do listy wszystkie te punkty w A, w których funkcja f nie jest różniczkowalna. Są to oczywiście punkty brzegowe zbioru A, a więc punkty z A spełniające jeden z sześciu warunków  $x = \pm 1$ ,  $y = \pm 1$  lub  $z = \pm 1$  (zbiór ten składa się z sześciu kwadratów – ścian sześcianu).

Oczywiście dołożenie do naszej listy wszystkich punktów brzegu ∂A mija się z celem. Wystarczy bowiem dodać tylko te punkty, w których funkcja  $f|_{\partial A}$  osiąga swoje kresy. W tym celu rozwiążemy zagadnienie znalezienie kresów funkcji różniczkowalnej  $f|_{A_i}$  na każdym z sześciu kwadratów  $A_i, \, i=1,2,\ldots,6$  składających się na brzeg  $\partial A = A_1 \cup \ldots \cup$  $A_6.$ 

Zajmijmy się pierwszym z brzegu kwadratem  $A_1 = \{x = -1, -1 \leq y, z \leq 1\}$ . Szukamy teraz kresów funkcji  $f|_{A_1}(y, z) = f(-1, y, z) = y - 2z + 6yz$  na zbiorze  $A_1$ . Dla tego zagadnienia łatwo znajdziemy punkty krytyczne:

Solve
$$
[D[f[-1, y, z], {y, z}] = 0, {y, z}]
$$
  
f[-1, y, z] / %

Możemy zatem dopisać do listy podejrzanych punkt  $(-1, -\frac{1}{3})$  $\frac{1}{3}, \frac{1}{6}$  $\frac{1}{6}$ ) odpowiadający wartości 1 <sup>1</sup>/<sub>3</sub>. Teraz z kolei musimy uwzględnić punkty brzegu zbioru  $A_1$ , w których funkcja  $f|_{A_1}$ nie jest różniczkowalna. Składają się nań cztery odcinki  $\partial A_1 = A_{11} \cup A_{12} \cup A_{13} \cup A_{14}$ charakteryzowane przez równości  $x = -1$  oraz  $y = \pm 1$  lub  $z = \pm 1$ . Okazuje się, że w przypadku  $A_{11} = \{x = y = -1, -1 \leq z \leq 1\}$ 

# Solve $[D[f[-1, -1, z], z] == 0, {z}]$

nie znajdziemy żadnych punktów krytycznych. Łatwo to zrozumieć:  $f|_{A_{11}}(z) = f(-1, -1, z)$ jest (nie stałą) funkcją liniową i jako taka nie ma punktów krytycznych. To samo spostrzeżenie jest prawdziwe dla każdego z odcinków  $A_{1i},\,i=1,2,3,4,$  co pozwala zaoszczędzić nieco rachunków. Na liście podejrzanych powinniśmy natomiast dodatkowo umieścić punkty brzegowe odcinka  $A_{11}$ , czyli  $(-1, -1, -1)$  oraz  $(-1, -1, 1)$ . Postępując analogicznie dla każdego z odcinków  $A_{1i}$  dopiszemy do listy podejrzanych punkty  $(-1, 1, -1)$  i  $(-1, 1, 1).$ 

Naszkicowaną wyżej procedurę powinniśmy teraz powtórzyć dla każdej z pozostałych pięciu ścian  $A_i$ ,  $i = 2, \ldots, 6$ , jej krawędzi i wierzchołków tych krawędzi. Wymaga to nieco pracy, niemniej większą część rachunków załatwi za nas program Mathematica. Co więcej krawędzie i wierzchołki są wspólne dla pewnych ścian, więc nie musimy powtarzać obliczeń już raz wykonanych. Ostatecznie po niedługim czasie powinniśmy otrzymać następującą listę "podejrzanych":  $(0,0,0), (-1,-\frac{1}{3})$  $\frac{1}{3}, \frac{1}{6}$  $\frac{1}{6}$ ),  $(1, \frac{1}{3})$  $\frac{1}{3}, -\frac{1}{6}$  $(\frac{1}{6}), (-1, -1, -1), (-1, -1, 1),$  $(-1, 1, -1), (-1, 1, 1), (1, -1, -1), (1, -1, 1), (1, 1, -1), (1, 1, 1).$  Odpowiadają one, odpowiednio, następującym wartościom funkcji $f\colon\thinspace 0,\, \frac13, \frac13$  $\frac{1}{3}$ , 5, -3, -9, 7, 7, -9, -3, 5. Pozwala to stwierdzić, że sup<sub>A</sub>  $f = 7$  oraz inf<sub>A</sub>  $f = -9$ .

Na koniec zauważmy, że zachowanie się funkcji f na każdej z krawędzi sześcianu sugeruje alternatywną, bardzo prostą metodę rozwiązania nie wymagającą prowadzenia żadnych rachunków: funkcja f obcięta do każdego odcinka  $x = a, y = b, -1 \le z \le 1$ , gdzie  $a, b \in [0, 1]$  są ustalone, jest liniowa, a zatem na każdym z takich odcinków kresy zbioru wartości przyjmowane są dla  $z = \pm 1$ . Podobne rozumowanie można przeprowadzić dla x i y, skąd wynika, że wystarczy rozważyć tylko te punkty, w których  $x, y, z \in \{-1, 1\}$ , a więc wierzchołki sześcianu.

Spróbujmy teraz zająć się zagadnieniem maksymalizacji i minimalizacji funkcji różnicz-kowalnej znanej nam już z rozdziału [2.1](#page-1-2) określonej na zbiorze niezwartym  $\mathbb{R}^2$ .

<span id="page-34-1"></span>**Zadanie 7.2.** Rozważmy funkcję  $f(x,y) = (x^3 + y)e^{-2x^2 - y^2}$  określoną na płaszczyźnie R 2 . Znaleźć kres górny i dolny zbioru wartości tej funkcji.

### Rozwiązanie:

Rozważana funkcja jest oczywiście różniczkowalna w całej swojej dziedzinie. Zacznijmy zatem od wyznaczenia jej punktów krytycznych

f[x\_, y\_] :=  $(x^3 + y)$  Exp[-2  $x^2 - y^2$ ]; Solve[D[f[x, y],  $\{x, y\}$ ] == 0,  $\{x, y\}$ ] .

W wyniku dostaliśmy dość bogatą listę rozwiązań, z których tylko dwa, mianowicie  $(x, y) = (0, \pm \frac{1}{\sqrt{2}})$  $\frac{1}{2}$ ), są rzeczywiste. Niemniej program *Mathematica* zwrócił także ostrzeżenie, że być może nie wszystkie rozwiązania zostały znalezione.[12](#page-34-0) Dlatego na wszelki

<span id="page-34-0"></span> $12$ Jest to typowe zachowanie się programu *Mathematica* przy rozwiązywaniu bardziej złożonych równań.

wypadek spróbujmy sprawdzić, czy otrzymana lista rzeczywiście jest pełna. Obliczenie gradientu Simplify[D[f[x, y], {{x, y}}]] zwraca nam wektor

grad 
$$
f(x, y) = (-e^{-2x^2-y^2}x(-3x+4x^3+4y), e^{-2x^2-y^2}(1-2x^3y-2y^2)).
$$

Ponieważ eksponenta jest zawsze dodatnia, zagadnienie znalezienia miejsc zerowych gradientu sprowadza się do rozwiązania układu równań

$$
x(-3x + 4x3 + 4y) = 0
$$
  

$$
1 - 2x3y - 2y2 = 0.
$$

Kładąc x = 0 natychmiast otrzymamy znalezione wcześniej rozwiązania rzeczywiste  $(x, y) = (0, \pm \frac{1}{4})$  $\overline{z}_{\overline{2}}$ ). Gdy  $x \neq 0$  możemy wyznaczyć  $y$  w funkcji  $x$  z drugiego równania i wstawić wynik do pierwszego z równań:

Solve[(1 - 2 x^3 y - 2 y^2) == 0, y]; (-3 x + 4 x^3 + 4 y) /. %; Simplify[%] .

Otrzymaliśmy w ten sposób dwa równania  $-3x + 2x^3 \pm 2\sqrt{ }$  $\sqrt{2+x^6} = 0$ . Chcemy pokazać, że nie mają one rozwiązań rzeczywistych. Dla ustalenia uwagi zajmijmy się √ tylko jednym z równań  $-3x + 2x^3 - 2\sqrt{2 + x^6} = 0$ . Rozważania dla drugiego z nich są analogiczne. Łatwo się przekonać, że Mathematica zwraca tylko rozwiązania zespolone. Bardziej bezpośredni argument może być następujący. Z obserwacji wykresu Plot $[-3 \times + 2 \times 3 - 2 \text{ Sqrt}[2 + x\text{ of}], \{x, -3, 3\}]$  wynika, że badana funkcja przyjmuje tylko wartości ujemne. Można by to ściśle uzasadnić wyliczając jej maksimum i sprawdzając że jest ono mniejsze od zera, co jednak wymaga dość złożonych obliczeń. √ Znacznie prościej jest udowodnić nierówność  $-3x+2x^3 < 2\sqrt{2+x^6}$ . Dla  $x \ge 0$  wynika znacznie prosciej jest udowodnic nierówności  $\sqrt{2 + x^6} > x^3$  zaś dla  $x < 0$  możemy użyć<br>ona bezpośrednio z oczywistej nierówności  $\sqrt{2 + x^6} > x^3$  zaś dla  $x < 0$  możemy użyć oszacowania (udowodnij je!)  $-3x + 2x^3 \leq \frac{5}{2}$  $\frac{5}{2\sqrt{2}} < 2$ √  $2\leq 2$ i∠<br>∕  $\sqrt{2+x^6}$ . Podsumowując, jedyne punkty krytyczne funkcji f to  $(x, y) = (0, \frac{1}{\sqrt{2}})$  $(\frac{1}{2})$  oraz  $(x, y) = (0, -\frac{1}{\sqrt{2}})$  $\overline{2}$ ). Odpowiadają one odpowiednio wartościom  $\frac{1}{\sqrt{6}}$  $\frac{1}{2e}$  i  $-\frac{1}{\sqrt{2}}$  $\frac{1}{2e}$ .

Spróbujemy teraz pokazać, że otrzymane punkty to, odpowiednio, maksimum i minimum wartości funkcji f na całej dziedzinie. W tym celu powinniśmy zbadać asymptotyczne zachowanie się tej funkcji. Ponieważ f jest iloczynem wielomianu i eksponenty, spodziewamy się że asymptotycznie dominować będzie czynnik eksponencjalny, a zatem lim<sub>l(x,y)</sub>|→∞  $f(x, y) = 0$  (to zachowanie dobrze widać na wykresach funkcji f rozważanych w rozdziale [2.1\)](#page-1-2). To przypuszczenie można prosto uzasadnić używając współrzędnych biegunowych. Jak ławo sprawdzić

$$
f(r\cos\phi, r\sin\phi) = e^{-\frac{1}{2}r^2(3+\cos(2\phi))}r(r^2\cos(\phi)^3 + \sin(\phi)),
$$

a stąd już łatwo oszacować (udowodnij to!)

$$
|f(r\cos\phi, r\sin\phi)| \leq e^{-r^2}(r^3 + r) .
$$

Prawa strona powyższej nierówności oczywiście daży do 0 przy  $r \to \infty$ . Aby zakończyć dowód, że funkcja f przyjmuje swoje kresy w punktach krytycznych połóżmy teraz R tak duże aby  $e^{-r^2}(r^3 + r) < 0.01$  dla każdego  $r \geq R$ . Istnienie takiego R wynika wprost z definicji granicy funkcji w nieskończoności. Kula domknięta  $B(0, R)$  jest zbiorem zwartym, zatem funkcja f musi przyjąć na niej swoje kresy. Ponieważ na brzegu rozważanego zbioru  $|f(x,y)| < 0.01 < \frac{1}{\sqrt{3}}$  $\frac{1}{2e}$  kresami tymi muszą być oczywiście wartości krytyczne  $\pm \frac{1}{\sqrt{c}}$  $\frac{1}{2e}$ . Z kolei ze sposobu w jaki wybraliśmy promień R wynika, że poza kołem  $B(0,R)$ funkcja f przyjmuje tylko wartości mniejsze co do wartości bezwzględnej niż 0.01. To kończy nasze rozumowanie.

Na koniec naszych rozważań rozwiążmy jeszcze jeden podobny problem.

**Zadanie 7.3.** Znajdź wszystkie punkty krytyczne funkcji  $f(x,y) = x^2 + 2xy^2 - 2xy^3$ na płaszczyźnie R 2 . Sklasyfikuj te punkty (minimum lokalne, maksimum lokane, punkt siodłowy).

### Rozwiązanie:

Zacznijmy od wyznaczenia wszystkich punktów krytycznych:

f[x\_, y\_] :=  $x^2 + 2 x y^2 - 2 y^3 x$ ; Solve[D[f[x, y],  $\{x, y\}$ ] == 0,  $\{x, y\}$ ]

Otrzymaliśmy trzy rozwiązania:  $(0,0)$  (pierwiastek potrójny),  $(0,1)$  oraz  $\left(-\frac{4}{27},\frac{2}{3}\right)$  $(\frac{2}{3})$ . Macierze Hessego w tych punktach obliczymy łatwo za pomocą polecenia

 $D[f[x, y], {\{(x, y), 2\}}]$  /. Solve $[D[f[x, y], {\{(x, y)\}}] == 0, {x, y}]$ 

Pozostaje już tylko sprawdzić określoność tych macierzy korzystając z kryterium Sylvestera (Twierdzenie 2.66[MJ:link]), na przykład z użyciem polecenia Eigenvalues – por. rozdział [3.](#page-7-1) Jak łatwo się przekonać obie wartości własne w punkcie  $(-\frac{4}{27},\frac{2}{3})$  $(\frac{2}{3})$  są dodatnie – jest to zatem lokalne minimum, zaś w punkcie (0, 1) są różnych znaków – jest to punkt siodłowy. Pewnej uwagi wymaga jedynie punkt (0, 0) odpowiadający wartościom własnym 2 i 0. Potencjalnie jest to zatem lokalne minimum funkcji  $f$ , o ile potrafilibyśmy dowieść, że w pewnym otoczeniu punktu  $(0,0)$  wartości funkcji f są nie mniejsze niż  $f(0, 0) = 0$ . Chwila zastanowienia (albo kilka prostych prób) pozwala jednak stwierdzić, że tak nie jest. Na przykład  $f(y^3, y) = 2y^5 - y^6$  przyjmuje różne znaki dowolnie blisko punktu  $y = 0$ . Punkt  $(0, 0)$  jest zatem punktem siodłowym.

W podobnych wątpliwych przypadkach wygodnie jest wspomóc się odpowiednim rysunkiem. Polecenie

ContourPlot[f[x, y],  $\{x, -0.1, 0.1\}$ ,  $\{y, -0.2, 0.2\}$ , ContourStyle -> Thick Contours -> 25, PlotPoints -> 40, ContourLabels -> True]

może podpowiedzieć nam jaka jest natura badanego punktu (0, 0). Na Rysunku [14](#page-37-0) widzimy, że blisko niego znajdziemy zarówno wartości dodatnie jak i ujemne. Co więcej rysunek sugeruje nam jak znaleźć punkty o wartościach ujemnych: powinniśmy podchodzić do punktu  $(0, 0)$  możliwie blisko prostej  $x = 0$  od strony  $x < 0$ .

### Problemy do samodzielnego rozwiązania:

<span id="page-37-0"></span>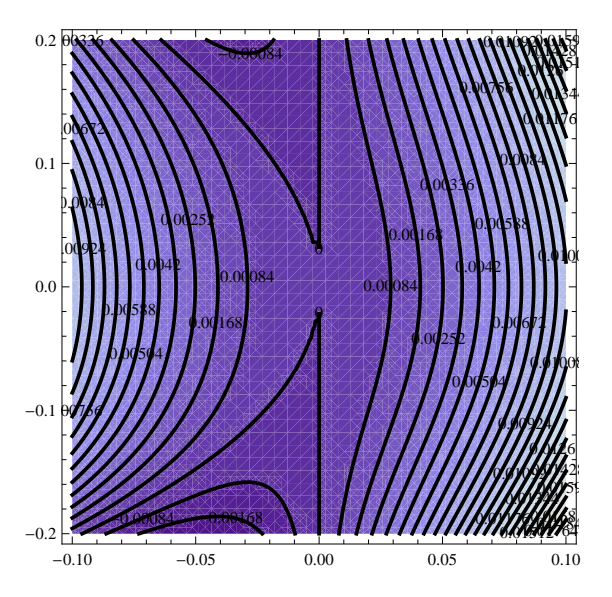

Rysunek 14: Poziomice w okolicy punktu siodłowego.

**Zadanie 7.4.** Wykaż, że dla funkcji  $f(x, y)$  z zadania [7.2](#page-34-1) punkt  $(0, \frac{1}{\sqrt{x}})$  $\overline{2}$ ) jest jej ścisłym maksimum, a punkt  $(0, -\frac{1}{\sqrt{2}})$  $\frac{1}{2}$ ) ścisłym minimum lokalnym.

**Zadanie 7.5.** Znajdź kresy zbioru wartości funkcji  $f(x,y) = \frac{y}{x^2+4y^2+1}$  w półprzestrzeni  $x \geq 0$ .

**Zadanie 7.6.** Znajdź kresy zbioru wartości funkcji  $f(x, y) = x(y - x)e^{x+y}$  na tójkącie  $T = \{-3 \leq 3x \leq y \leq 2\}.$ 

**Zadanie 7.7.** Znajdź wszystkie punkty krytyczne funkcji  $f(x,y) = y^2 + 3x^2y - x^3y$ na płaszczyźnie R 2 . Sklasyfikuj te punkty (minimum lokalne, maksimum lokalne, punkt siodłowy).

# 7.2 Ekstrema warunkowe

MJ dziękuje dr Gabrielowi Pietrzkowskiemu za pomoc w wyborze zadań do tego rozdziału.

Nowe umiejętności: Znajdowanie ekstremów funkcji różniczkowalnych przy zadanych ograniczeniach równościowych.

Skrypt: Rozdział 3.6.[MJ: podlinkować]

Przypomnijmy podstawowe wiadomości dotyczące ekstremów warunkowych (por. Twierdzenie 3.28 [MJ:link]). Niech  $M \subset \mathbb{R}^{n+m}$  będzie n-wymiarową rozmaitością zanurzoną. Jeśli funkcja różniczkowalna  $f : \mathbb{R}^{n+m} \to \mathbb{R}$  osiąga swój kres górny lub dolny na M w punkcie  $p \in M$ , to gradient grad  $f(p)$  jest prostopadły do przestrzeni stycznej  $T_pM$ .

W przypadku, gdy M w otoczeniu Upunktu  $p$  jest zadane przez m ograniczeń równościowych  $g_i(\boldsymbol{x}) = 0, i = 1, ..., m$ , takich że funkcje  $g_i : \mathbb{R}^{n+m} \to \mathbb{R}$  są różniczkowalne i ich gradienty grad  $g_i$  rozpinają m-wymiarową przestrzeń liniową w każdym punkcie U warunek prostopadłości możemy zapisać jako:

$$
\operatorname{grad} f(\boldsymbol{p}) = \sum_{i=1}^{m} \lambda_i \operatorname{grad} g_i(\boldsymbol{p}),
$$

gdzie  $\lambda_i$  są pewnymi współczynnikami rzeczywistymi. Innymi słowy w punkcie ekstremalnym gradient  $f$  jest kombinacją liniową gradientów funkcji  $g_i$  definiujących rozmaitość M. Wynik ten znany jest w literaturze jako Twierdzenie o mnożnikach Lagrange'a.

Spróbujmy teraz zobaczyć jak w praktyce wygląda wykorzystanie omówionego wyżej twierdzenia. Warto pamiętać, że przy rozwiązywaniu zadań o ekstremach warunkowych (jak zresztą przy korzystaniu z każdego twierdzenia matematycznego) należy zawsze pamiętać o sprawdzeniu założeń. Poniższy prosty przykład ilustruje jedną z możliwych pułapek tego typu.

**Zadanie 7.8.** Znajdź minimum globalne funkcji  $f(x,y) = x^2 + (y+1)^2$  na zbiorze  $A = \{ (x, y) \in \mathbb{R}^2 \mid x^2 - y^3 = 0 \}.$ 

### Rozwiązanie:

Spróbujmy zastosować do rozważanego problemu metodę mnożników Lagrange'a. Zacznijmy od policzenia gradientów funkcji  $f$  i  $g(x, y) = x^2 - y^3$ :

```
f[x<sub>-</sub>, y<sub>-</sub>] := x^2 + (y + 1)^2;
g[x_-, y_+] := x^2 - y^3;D[f[x, y], {x, y}]D[g[x, y], {\{(x, y)\}}]
```
Jak widać grad  $f(x,y) = (2x, 2(y + 1))$  zaś grad  $g(x, y) = (2x, -3y^2)$ . Łatwo teraz zauważyć, że warunek grad  $f = \lambda$  grad g prowadzi do równania  $2x = \lambda 2x$ , skąd  $x = 0$ lub  $\lambda = 1$ . W pierwszym przypadku warunek  $g(x, y) = 0$  implikuje  $y = 0$ , a wówczas grad  $f = (0, 2)$  oraz grad  $g = (0, 0)$ . Jak widzimy, nie znajdziemy wówczas takiego  $\lambda$  aby grad  $f = \lambda$  grad g. W drugim z przypadków równanie

Solve[D[f[x, y],  $\{\{x, y\}\}$ ] == D[g[x, y],  $\{\{x, y\}\}$ ], y]

nie ma rozwiązań rzeczywistych. Metoda mnożników Lagrange'a nie wskazała nam zatem żadnych podejrzanych. Czy wynika stąd, że rozważany problem nie ma rozwiązania?

Z drugiej strony nasze zadanie możemy rozwiązać metodami elementarnymi: wyliczając  $x^2$  z równania  $g(x, y) = 0$  i wstawiając je do f staniemy przed problemem znalezienia minimum funkcji  $y \mapsto y^3 + (y+1)^2$  na zbiorze y takich, że dla pewnego  $x \in \mathbb{R}$  punkt  $(x, y)$ należy do A. Nietrudno się przekonać, że ten zbiór to po prostu  $B = \{y \in \mathbb{R} \mid y \ge 0\}.$ Jest jasne, że rozważana funkcja osiąga w B minimum równe 1 w punkcie  $y = 0$  (a zatem wobec  $q(x, y) = 0$  mamy  $x = 0$ ). Dlaczego zatem metoda Lagrange'a nie wskazała punktu (0, 0) jako potencjalnego rozwiązania?

Problem polega na tym, że w punkcie (0, 0) założenia twierdzenia o mnożnikach Lagrange'a nie są spełnione: grad  $q(0,0) = (0,0)$  nie rozpina 1-wymiarowej przestrzeni liniowej. W istocie zbiór A nie jest rozmaitością zanurzoną – posiada "osobliwość" w punkcie (0, 0), o czym łatwo się przekonać rysując go w programie Mathematica

ContourPlot $[g[x, y] == 0, \{x, -2, 2\}, \{y, -1, 2\}]$ 

Po usunięciu punktu  $(0,0)$  otrzymamy natomiast uczciwą rozmaitość  $A \setminus \{(0,0)\}\)$  w  $\mathbb{R}^2$ (składającą się z dwóch rozłącznych gałęzi). Na tym zbiorze Twierdzenie o mnożnikach Lagrange'a można stosować w całej rozciągłości i na mocy naszych wcześniejszych rozważań wiemy już, że nie ma tam żadnych punktów ekstremalnych. Punkt (0, 0) powinniśmy natomiast rozpatrzyć osobno jako potencjalny punkt podejrzany o istnienie minimum.

**Zadanie 7.9.** Znajdź ekstrema funkcji  $f(x, y, z) = 2x + 2y - 3z$  na zbiorze  $D = \{x^2 + y^2\}$  $y^2 + z^2 = 9, xy + yz + zx = 8$ .

### Rozwiązanie:

Zacznijmy od spostrzeżenia, że zbiór D jest zwarty jako domknięty podzbiór sfery, a zatem zadanie ma rozwiązanie. Oczywiście użyjemy metody mnożników Lagrange'a. Zacznijmy od zdefiniowania odpowiednich funkcji i sprawdzenia w których miejscach założenia o liniowej niezależności gradientów nie są spełnione.

 $f[x_-, y_-, z_-] := 2 x + 2 y - 3 z;$  $g1[x_-, y_-, z_+] := x^2 + y^2 + z^2 - 9;$  $g2[x_-, y_-, z_+] := x y + y z + z x - 8;$  $D[g1[x,y,z], {\{x,y,z\}}]$  $D[g2[x,y,z], {\{\{x,y,z\}\}\}]$ 

Jak widzimy gradienty funkcji  $g_1(x, y, z) = x^2 + y^2 + z^2 - 9$  i  $g_2(x, y, z) = xy + yz + zx - 8$ to, odpowiednio, wektory  $(2x, 2y, 2z)$  oraz  $(y + z, x + z, x + y)$ . Niestety przy badaniu ich liniowej niezależności musimy pomęczyć się sami: Mathematica zwraca wynik 2 dla polecenia MatrixRank[{{2x,2y,2z},{y+z,x+z,x+y}}], co jest prawdą dla dostatecznie ogólnych x, y i z, ale bynajmniej nie dla wszystkich z nich. Łatwo się przekonać (zostawiamy to jako ćwiczenie dla Czytelnika), że rząd rozważanej macierzy jest mniejszy niż 2 dokładnie w dwóch sytuacjach: gdy  $x = y = z$  lub gdy  $x + y + z = 0$ . Bez trudu sprawdzimy (tu może nam już pomóc Mathematica), że przypadki te są rozłączne ze zbiorem D. Wobec tego metodę mnożników Lagrange'a możemy stosować bez żadnych zastrzeżeń. Niestety próba rozwiązania układu równań

Solve $[D[f[x, y, z], {x, y, z}]$ lambda D[g1[x, y, z],  $\{\{x, y, z\}\}$ ] + mu D[g2[x, y, z],  $\{\{x, y, z\}\}$ ] &&  $g1[x, y, z] == 0$  &&  $g2[x, y, z] == 0$ , {x, y, z, mu, lambda}]

nie przynosi rezultatu: program nie jest w stanie zakończyć obliczeń – widocznie rozważany układ równań jest dla niego zbyt skomplikowany. Wobec tego spróbujmy rozwiązać problem na raty: najpierw z równania grad  $f = \lambda$  grad  $g_1 + \mu$  grad  $g_2$  wyliczymy x, y i z w funkcji  $\lambda$  i  $\mu$ , a następnie wstawimy otrzymane wielkości do równań  $g_1(x, y, z) = 0 = g_2(x, y, z).$ 

```
xyz = Solve[D[f[x, y, z], {\{(x, y, z)\}}] == Lambda D[g1[x, y, z], {\{(x, y, z)\}}]+ Mu D[g2[x, y, z], {{x, y, z}}] , {x, y, z}];
Simplify[g1[x, y, z] /. xyz]
Simplify[g2[x, y, z] /. xyz]
```
W rezultacie dostaliśmy dość skomplikowane wyrażenia wymierne, które powinny tożsamościowo znikać. Problem znów wygląda na skomplikowany, ale program Mathematica łatwo sobie z nim poradzi. Również Czytelnik uzbrojony jedynie w papier i ołówek byłby w stanie to zrobić: warto zauważyć że, zarówno w wrażeniu xyz jak i ewaluacji na nim funkcji  $g_1$  i  $g_2$ , pojawiają się w sposób naturalny jednomiany  $2\lambda - \mu$  oraz  $\lambda + \mu$ . Rozsądnym jest zatem podejrzewać, że podstawienie  $A = 2\lambda - \mu$  oraz  $B = \lambda + \mu$  może znacznie uprościć obliczenia. Tak jest w istocie

```
A=2 Lambda- Mu; B=Lambda+ Mu;
Simplify[xyz]
Simplify[g1[x,y,z]/. xyz]
Simplify[g2[x,y,z]/. xyz]
```
Udało się nam znacznie uprościć wyniki. Pozostaje rozwiązać odpowiednie równania i sprawdzić które z rozwiązań odpowiadają minimom, a które maksimom funkcji f na zbiorze D:

Solve $[-9 + 50/(3 \text{ A}^2) + 1/(12 \text{ B}^2)] = 0$  $&-8 - 25/(3 \text{ A}^2) + 1/(12 \text{ B}^2) = 0, {\text{A}, \text{B}}$  $xyz/$ . % f[x,y,z]/.  $%$ 

Jak widzimy funkcja f osiąga w punkcie (−2, −2, −1) minimum równe −5 i w punkcie (2, 2, 1) maksimum równe 5.

Metodę mnożników Lagrange'a dość łatwo zaadoptować do szukania ekstremów funkcji z warunkami nierównościowymi.

**Zadanie 7.10.** Znajdź punkt w zbiorze  $E = \{(x, y, z) \in \mathbb{R}^3 \mid 3x^2 + 3y^2 + 2xy + 3z^2 \leq 1\}$ 1} najbardziej odległy od punktu (0,0,0). Znajdź punkt w zbiorze  $E = \{(x, y, z) \in$  $\mathbb{R}^3 \mid 3x^2 + 3y^2 + 2xy + 3z^2 \le 1$ } najbardziej odległy od punktu  $(0,0,0)$ .

## Rozwiązanie:

Powyższe zadanie możemy potraktować jak standardowe zadanie na wyznaczanie ekstremum funkcji różniczkowalnej  $f(x, y, z) = x^2 + y^2 + z^2$  w danym zbiorze.<sup>[13](#page-40-0)</sup> Warto

<span id="page-40-0"></span> $^{13}$ Uważny Czytelnik może spytać dlaczego nie badamy prawdziwej odległości, czyli funkcji  $\sqrt{f}$ : Uważny Czytemik może spytac diaczego me badamy prawdziwej odiegłości, czyn funkcji  $\sqrt{f}$ :<br>  $(x, y, z) \mapsto \sqrt{x^2 + y^2 + z^2}$ , tylko jej kwadrat. Po pierwsze problemy dla  $\sqrt{f}$  i f są równoważne: jeśli odległość osiąga minimum albo maksimum w danym punkcie to także jej kwadrat ma w tym punkcie, odpowiednio, minimum albo maksimum. Zaletą używania funkcji f zamiast prawdziwej odległości jest to że w przeciwieństwie do tej ostatniej jest ona wszędzie różniczkowalna i jej pochodna ma bardzo prostą postać. Sztuczka z zamianą problemu minimalizacji danej funkcji na równoważny problem z funkcją, która "lepiej się zachowuje" pojawia się dość często również w zaawansowanych badaniach matematycznych.

zauważyć, że ponieważ zbiór E jest zwarty, a odległość punktu od początku układu współrzędnych jest funkcją ciągłą rozwiązanie na pewno istnieje. Stosując opisaną w poprzednim rozdziale "metodę policyjną" najpierw szukamy punktów krytycznych funkcji f w punktach w których obcięcie  $f|_E$  jest różniczkowalne, czyli w punktach wewnętrznych zbioru E (łatwo zauważyć, że E jest pełną elipsoidą z brzegiem  $\partial E = \{(x, y, z) \in$  $\mathbb{R}^3$  |  $3x^2 + 3y^2 + 2xy + 3z^2 = 1$ } – narysuj tę powierzchnię korzystając z polecenia ContourPlot3D!). Prosty rachunek, który tutaj pominiemy pokazuje, że f ma tylko jeden punkt krytyczny  $(0, 0, 0)$ , który oczywiście należy do E i odpowiada minimum wartości  $f$  w zbiorze  $E$ . Pozostaje nam teraz zbadać funkcję  $f$  w miejscach gdzie  $f|_E$ nie jest różniczkowalne, czyli na brzegu ∂E. Jest to standardowe zadanie z optymalizacji warunkowej. Rozwiążemy je korzystając z metody mnożników Lagrange'a. Zacznijmy od zdefiniowania funkcji f i funkcji g takiej, że  $\partial E = \{(x, y, z) \in \mathbb{R}^3 \mid g(x, y, z) =$ 

0} i sprawdzenia czy spełnione są założenia twierdzenia o mnożnikach Lagrange'a

 $f[x_-, y_-, z_-] := x^2 + y^2 + z^2;$  $g[x_-, y_-, z_+] := 3 x^2 + 3 y^2 + 2 x y + 3 z^2 - 1;$ Solve[D[g[x, y, z],  $\{\{x, y, z\}\}$ ] ==  $\{0, 0, 0\}$ ,  $\{x, y, z\}$ ]

Jak widzimy wektor grad g jest zerowy tylko w punkcie  $(0, 0, 0)$ , który nie należy do  $\partial E$ , możemy zatem bez zastrzeżeń stosować metodę mnożników Lagrange'a:

Solve[D[f[x, y, z],  $\{\{x, y, z\}\}$ ] == lambda D[g[x, y, z],  $\{\{x, y, z\}\}$ ] &&  $g[x, y, z] == 0, {x, y, z, lambda}$  $f[x, y, z]$  /. %

Powyższa sekwencja komend znajduje wszystkie punkty podejrzane o bycie ekstremum i wylicza odpowiadające im wartości funkcji f. Rzut oka na wyniki pozwala stwierdzić, f ma na ∂E (a więc i na E) dokładnie dwa maksima w punktach  $(\frac{1}{2})$  $\frac{1}{2}, -\frac{1}{2}$  $(\frac{1}{2},0)$  i  $(-\frac{1}{2})$  $\frac{1}{2}, \frac{1}{2}$  $(\frac{1}{2}, 0)$ odpowiadające wartości  $f$  równej  $\frac{1}{2}$ .

Problemy do samodzielnego rozwiązania:

**Zadanie 7.11.** Znajdź punkt leżący na walcu  $W = \{(x, y; z) \in \mathbb{R}^3 \mid x^2 + z^2 = 16\}$ najbliższy punktowi  $(1, 2, 1) \in \mathbb{R}^3$ .

**Zadanie 7.12.** Znajdź punkt elipsoidy  $E = \{(x, y, z) \in \mathbb{R}^3 \mid 2x^2 + 2y^2 + 2z^2 - xy + xz + z\}$  $yz \leq 1$  najbardziej odległy od osi z.

**Zadanie 7.13.** Znajdź ekstrema funkcji  $f(x, y, z) = xyz$  na zbiorze  $D = \{x^2 + y^2 + z^2 = z\}$  $9, xy + yz + zx = 8$ .

## <span id="page-41-0"></span>8 Formy różniczkowe

Nowe umiejętności: Definiowanie i podstawowe operacje na formach różniczkowych w przestrzeni Euklidesowej. Przeciąganie formy, całka z formy na rozmaitości.

### Skrypt: Rozdział 7. [SK: podlinkować]

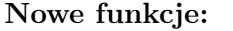

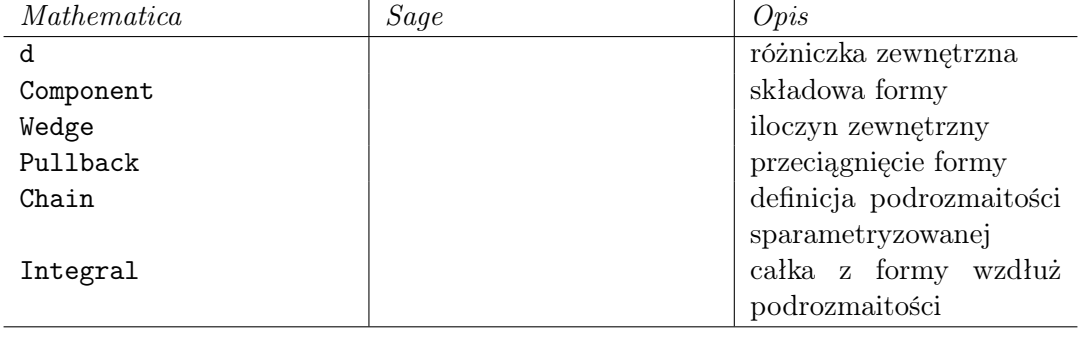

Mathematica nie oferuje wbudowanych operacji na formach różniczkowych ale jest wiele pakietów rozszerzających program Mathematica o tę funkcjonalność dostępnych na różnych licencjach (jako wolne oprogramowanie lub jako komercyjne produkty). Przyjrzymy się tutaj pakietowi DifferentialForms [\[1\]](#page-47-2), który ma tę zaletę, że nie wymaga skomplikowanych operacji inicjalizacyjnych. Na początek należy pobrać ze strony [\[1\]](#page-47-2) plik DifferentialForms.m i umieścić go w katalogu roboczym. Po uruchomieniu Mathematica należy wpisać

### Needs["DifferentialForms'"]

Teraz możemy zdefiniować przykładową 1-formę  $\eta = \frac{1}{2}$  $\frac{1}{2}(x\mathrm{d}y - y\mathrm{d}x)$  pisząc

eta =  $(1/2)$  x d[y] -  $(1/2)$  y d[x]

oraz obliczyć różniczkę zewnętrzną wykonując polecenie

### d[eta]

Funkcja  $f : \mathbb{R}^2 \to \mathbb{R}$  może być interpretowana jako 0-forma, więc jej różniczka zewnętrzną będzie 1-formą  $\frac{\partial f}{\partial x}dx + \frac{\partial f}{\partial y}dy$ . Spróbujmy wykonać

# $df[x,y]$ ] d[Sin[x\*y]]

Możemy też obliczyć iloczyn zewnętrzny dwóch form, np.

```
Wedge[eta, d[Sin[x*y]]]
Wedge[eta, d[Log[x/y]]]
```
Zajmiemy się teraz obliczaniem operacji przeciągnięcia formy różniczkowej za pomocą przekształcenia różniczkowalnego.

**Zadanie 8.1.** Niech  $\Phi : \mathbb{R}_+ \times (-\pi, \pi) \to \mathbb{R}^2$  będzie przekształceniem biegunowym (patrz rozdział [4.2\)](#page-14-1). Oblicz przeciągniecie standardowej formy objętości d $x \wedge dy$  określonej na  $\mathbb{R}^2$  za pomocą przekształcenia  $\Phi$ .

### Rozwiązanie:

Ten przykład został już policzony na wykładzie z użyciem wzoru (7.22) [MJ: link]. W praktyce ten sposób obliczania przeciągnięcia formy nie jest jednak zbyt wygodny, szczególnie gdy rozpatrujemy przeciąganie form względem dość skomplikowanych przekształceń. Najprościej jest liczyć operację przeciągania korzystając z jej dwóch fundamentalnych własności: przemienności z operacją iloczynu zewnętrznego (Stwierdzenie 7.30 (ii) [MJ: link]), t.j.  $f^*(\alpha \wedge \beta) = (f^*\alpha) \wedge (f^*\beta)$  oraz przemienności z operacją różniczki zewnętrznej (Twierdzenie 7.34 (iv)[MJ: link]), t.j.  $d(f^*\alpha) = f^*(d\alpha)$ . W powyższych wzorach  $f: V \subset \mathbb{R}^m \to U \subset R^n$  jest dowolnym przekształceniem różniczkowalnym pomiędzy zbiorami otwartymi V i U, zaś  $\alpha$  i  $\beta$  są dowolnymi formami różniczkowymi na U. W rozważanym przez nas przypadku daje to

$$
\Phi^*(dx \wedge dy) = (\Phi^* dx) \wedge (\Phi^* dy) = d(\Phi^* x) \wedge d(\Phi^* y).
$$

Pamiętając teraz, że przeciąganie funkcji to po prostu składanie mamy  $(\Phi^*x)(r,\phi)$  =  $x(\Phi(r,\phi)) = r \cos(\phi)$  i podobnie  $\Phi^* y(r,\phi) = r \sin(\phi)$ . Stąd już łatwo możemy policzyć żądaną formę:

```
x = r \text{ Cos}[phi];y = r \sin[\phi\text{hi}];Wedge[d[x], d[y]];
Simplify[%] .
```
Otrzymaliśmy  $-rd\phi \wedge dr = rdr \wedge d\phi$ , zgodnie z wynikami z wykładu.

Spróbujmy policzyć jeszcze jeden przykład tego typu.

**Zadanie 8.2.** Oblicz przeciągnięcie formy  $\alpha = zdx \wedge dy + xz^2dy \wedge dz$  za pomocą przekształcenia  $f(x, y, z) = (x^2 \sin(y), e^{3z}, xyz)$ .

### Rozwiązanie:

Postępując analogicznie jak poprzednio łatwo otrzymamy wzór:

$$
f^*\alpha = (f^*z)d(f^*x) \wedge d(f^*y) + (f^*x)(f^*z)^2d(f^*y) \wedge (f^*z),
$$

gdzie  $(f^*x)(x, y, z) = x^2 \sin(y), (f^*y)(x, y, z) = e^{3z}$  oraz  $(f^*z)s(x, y, z) = xyz$ . Nie-zbędne obliczenia łatwo wykonamy w programie Mathematica:<sup>[14](#page-43-0)</sup>

```
alpha = z Wedge[d[x], d[y]] + x z^2 Wedge[d[y], d[z]];
x = X^2 \sin[Y];y = E^{(3 Z)};
z = X Y Z;Simplify[alpha]
```
<span id="page-43-0"></span><sup>&</sup>lt;sup>14</sup>W poniżej używamy nowych zmiennych X, Y i Z, gdyż użycie wyjściowych zmiennych x, y i z może spowodować problemy obliczeniowe: definicje rekursywne typu  $x = x^2 \sin(y)$  itp.

W wyniku otrzymaliśmy

$$
f^*\alpha = (-3)e^{3z}x^2yz \left[ (-2 + x^2y^2z^2) \sin(y) dx \wedge dz + x(-\cos(y) + x^2yz^2 \sin(y)) dy \wedge dz \right].
$$

Pakiet DifferentialForms pozwala także całkować k formy wzdłuż k wymiarowych podrozmaitości  $\mathbb{R}^n$  sparametryzowanych pojedynczym przekształceniem  $\mathbb{R}^k \to \mathbb{R}^n$ . Obliczmy zatem objętość kuli o promieniu  $R \le \mathbb{R}^3$  – w tym celu wystarczy scałkować formę  $dx \wedge dy \wedge dz$  po kuli

```
Integral[ d[x,y,z], Chain[-1, \{x \rightarrow r \text{ Cos}[theta] \text{ Sin}[phi],
                                     y -> r Sin[theta] Sin[phi],
                                     z -> r Cos[phi]},
                               {r, 0, R}, {theta, 0, 2Pi}, {phi, 0, Pi}] ]
```
Polecenie d[x,y,z] tworzy formę  $dx \wedge dy \wedge dz$ , zaś funkcja Chain służy do zbudowania podzbioru R 3 sparametryzowanego pewnym przekształceniem. W naszym przypadku bierzemy funkcję  $F(r, \theta, \phi) = (r \cos(\theta) \sin(\phi), r \sin(\theta) \sin(\phi), r \cos(\phi))$ , która przekształca prostopadłościan  $[0, R] \times [0, 2\pi] \times [0, \pi]$  na kulę o promieniu R (jest to wersja przekształcenia sferycznego – por. Rozdział [4.2\)](#page-14-1). Dodatkowy parametr −1 przekazany do Chain mówi, że dana podrozmaitość jest zorientowana przeciwnie do domyślnej orientacji – polecenie Chain sortuje nazwy zmiennych alfabetycznie (czyli u nas  $(\phi, r, \theta)$ ) i uznaje takie uszeregowanie za bazę zorientowaną dodatnio.

Niestety pakiet DifferentialForms zawiera błędy. Można się o tym przekonać próbując scałkować formę  $\eta = \frac{1}{2}$  $\frac{1}{2}x\mathrm{d}y-\frac{1}{2}$  $\frac{1}{2}y$ d $x$  wzdłuż okręgu o promieniu  $R$ .

Integral[eta, { x -> R Cos[theta], y -> R Sin[theta]}, {theta, 0, 2 Pi}]

Niestety podany wynik jest błędny i dlatego zalecamy nie używać polecenia Integral. Lepiej posłużyć się poleceniami Pullback oraz Component. Jeśli  $f(\theta) = (R \cos(\theta), R \sin(\theta)),$ to by obliczyć przeciągnięcie formy  $f^*\eta$  piszemy

Pullback[eta,  $\{x \rightarrow R \text{ Cos}[theta], y \rightarrow R \text{ Sin}[theta]\}$ 

Następnie wyłuskujemy współczynnik stojący przy  $d\theta$ .

```
Component[..., d[theta]]
```
Na koniec całkujemy korzystając z wbudowanej funkcji Integrate.

```
Integrate[Component[
                Pullback[eta, \{ x \rightarrow R \text{ Cos}[theta], y \rightarrow R \text{ Sin}[theta]\},d[theta]], {theta,0,2 Pi}]
```
Teraz dostajemy poprawną odpowiedź  $\pi R^2$ , czyli pole koła o promieniu  $R$  (por. Przykład 7.11 [SK: podlinkować]).

Geometryczna definicja dywergencji i laplasjanu. Wróćmy teraz do przykładu z końca rozdziału [4.2:](#page-14-1) problemu obliczania laplasjanu po zmianie współrzędnych. Rozważany wówczas przykład sugeruje, że definicja laplasjanu funkcji f jako sumy drugich pochodnych cząstkowych  $\Delta f = \frac{\partial^2 f}{\partial x^2}$  $\frac{\partial^2 f}{\partial x_1^2} + \frac{\partial^2 f}{\partial x_2^2}$  $\frac{\partial^2 J}{\partial x_2^2} + \dots$  jest właściwa tylko we współrzędnych kartezjańskich i w ogólności nie obowiązuje po zmianie zmiennych. Pokażemy teraz jak wyprowadzić wzór na laplasjan obowiązujący we współrzędnych nieeuklidesowych. Dla ustalenia uwagi ograniczymy nasze rozważania do przekształcenia biegunowego  $\Phi: \mathbb{R}_+ \times (-\pi, \pi) \ni (r, \phi) \longmapsto (x, y) \in \mathbb{R}^2$  zadanego przez równości  $x = r \cos \phi$ i  $y = r \sin \phi$  (patrz rozdział [4.2\)](#page-14-1), niemniej schemat postępowania pozostaje taki sam w przypadku każdej innej zamiany zmiennych. Dla rozróżnienia między formułami na laplasjan we współrzędnych  $(x, y)$  oraz  $(r, \phi)$  będziemy używać oznaczeń, odpowiednio,  $\triangle_{(x,y)}$  oraz  $\triangle_{(r,\phi)}$ .

Zacznijmy od sprecyzowania problemu: chcemy znaleźć taki operator  $\Delta(r,\phi)$  aby dla każdej funkcji dwukrotnie różniczkowalnej  $f : \mathbb{R}^2 \to \mathbb{R}$  zachodziła równość

<span id="page-45-1"></span>
$$
\triangle_{(r,\phi)} F(r,\phi) = (\triangle_{(x,y)} f)(x,y) ,
$$

gdzie  $(x, y) = \Phi(r, \phi)$  zaś  $F(r, \phi) = f(\Phi(r, \phi))$  to funkcja f wyrażona we współrzędnych biegunowych. W języku przeciągania form różniczkowych (a więc także i funkcji) oznacza to:

(4) 
$$
\Delta_{(r,\phi)} \Phi^* f = \Phi^* (\Delta_{(x,y)} f) .
$$

Jak już wspominaliśmy w rozdziale [4.2](#page-14-1) geometrycznie laplasjan możemy zdefiniować jako dywergencję gradientu  $\Delta f = \text{div}(\text{grad } f)$ . Niezależna od wyboru współrzędnych definicja dywergencji zależy od wyboru formy objętości (nieznikającej formy różniczkowej maksymalnego rzędu). Jeśli  $\omega \in \Omega^n(U)$  jest taką formą na zbiorze otwartym  $U \subset \mathbb{R}^n$ , zaś X jest polem wektorowym na U, wówczas (por. dowód Twierdzenia 7.53 [MJ: link])

<span id="page-45-0"></span>(5) 
$$
\operatorname{div}(X) \cdot \omega := \operatorname{d}(X \lrcorner \omega) .
$$

Wyrażenie  $X\perp\omega$  oznacza tutaj ewaluację n-formy różniczkowej  $\omega$  (która jest funkcją nliniową w każdym punkcie U) na polu X, tzn.  $(X\lrcorner\omega)(Y_1,\ldots,Y_{n-1}) = \omega(X,Y_1,\ldots,Y_{n-1}).$ Otrzymujemy w ten sposób (n−1)-formę różniczkową (funkcję (n−1)-liniową w każdym punkcie U), z której po zastosowaniu różniczki zewnętrznej d z powrotem otrzymujemy n-formę. Geometryczna interpretacja dywergencji jest następująca: jest to funkcja, która mówi nam jak zmienia się jednostkowa objętość pod wpływem ruchu w kierunku pola X. Inaczej: jak bardzo ruch w kierunku X rozciąga albo ściska jednostkową objętość. Z równania [\(5\)](#page-45-0) i z podstawowych własności operacji przeciągania formy różniczkowej ła-

two wyprowadzić reguły transformacyjne dla operatora dywergencji przy zamianie zmiennych (ostatnia z poniższych równości łatwo wynika z definicji operacji y i operacji przeciągania form):

$$
\Phi^*(\mathrm{div}\,X)\cdot \Phi^*\omega=\Phi^*(\mathrm{div}(X)\cdot \omega)=\Phi^*(\mathrm{d}(X\lrcorner\omega))=\mathrm{d}(\Phi^*(X\lrcorner\omega))=\mathrm{d}(D\Phi^{-1}(X)\lrcorner\Phi^*\omega).
$$

Podsumowując: przeciągnięcie funkcji div $(X)$  za pomocą odwzorowania  $\Phi$  to dywergencja pola  $D\Phi^{-1}(X)$  liczona względem przeciągniętej formy objętości  $\Phi^*\omega$ , tzn.

<span id="page-46-1"></span>(6) 
$$
\Phi^* \operatorname{div}_{\omega}(X) = \operatorname{div}_{\Phi^* \omega}(D\Phi^{-1}(X)) .
$$

Korzystając z powyższego wzoru łatwo sprawdzić, że laplasjan  $\triangle_{(r,\phi)}$  zdefiniowany jako

(7) 
$$
\Delta_{(r,\phi)}F := \operatorname{div}_{\Phi^*\omega}(\operatorname{grad}_{(r,\phi)}F) ,
$$

gdzie grad $_{(r,\phi)} F$  oznacza gradient we współrzędnych biegunowych (patrz równanie [\(1\)](#page-20-2)), spełnia zależność [\(4\)](#page-45-1). Istotnie,

<span id="page-46-0"></span>
$$
\Delta_{(r,\phi)} \Phi^* f \stackrel{(7)}{=} \text{div}_{\Phi^*\omega}(\text{grad}_{(r,\phi)} \Phi^* f) \stackrel{(6)}{=} \Phi^* \left(\text{div}_{\omega} (D\Phi(\text{grad}_{(r,\phi)} \Phi^* f))\right) \stackrel{(1)}{=} \Phi^* \left(\text{div}_{\omega}(\text{grad}_{(x,y)} f)\right) = \Phi^* (\Delta_{(x,y)} f).
$$

Teraz pozostaje nam już tylko wykonać niezbędne rachunki korzystając ze wzoru [\(7\)](#page-46-0) i programu Mathematica. Zacznijmy od zdefiniowania przekształcenia biegunowego, gradientu (odpowiedni wzór [\(1\)](#page-20-2) we współrzędnych biegunowych znamy już z rozdziału [4.2\)](#page-14-1) i cofnięcia standardowej formy objętości

$$
x = r \text{ Cos[Phi]; } y = r \text{Sin[Phi];}
$$
  
gradient = D[F[r, Phi], r] X[r] + D[F[r, Phi], Phi]/r^2 X[Phi];  
volume = Wedge[d[x], d[y]]

Zauważmy przy okazji, że użyliśmy funkcji X[r] i X[Phi]. W języku pakietu Differential-Forms  $X[z]$  oznacza standardowy wektor  $e_z$  skierowany wzdłuż współrzędnej z. Teraz pozostaje już tylko policzyć ewaluację gradientu na formie objętości (używamy do tego celu polecenia InteriorProduct) i obliczyć różniczkę tak otrzymanej 1-formy

# InteriorProduct[gradient, volume]; FullSimplify[d[%]]

Porównując to ostanie wyrażenie z formą objętości volume (w tym celu można skorzystać z polecenia Component) i korzystając z definicji dywergencji [\(5\)](#page-45-0) łatwo wnioskujemy, że

.

<span id="page-46-2"></span>(8) 
$$
\Delta_{(r,\phi)}F = \frac{\partial^2 F}{\partial r^2} + \frac{1}{r}\frac{\partial F}{\partial r} + \frac{1}{r^2}\frac{\partial^2 F}{\partial \phi^2}
$$

### Problemy do samodzielnego rozwiązania:

**Zadanie 8.3.** Oblicz przeciągnięcie standardowej formy objętości d $x \wedge dy \wedge dz$  w  $\mathbb{R}^3$  za pomocą przekształcenia sferycznego (patrz rozdział [4.2\)](#page-14-1).

**Zadanie 8.4.** Oblicz przeciągnięcie formy różniczkowej  $\beta = zxdx \wedge dy + zydy \wedge dz$  za pomocą przekształcenia  $f(x, y, z) = (e^{xy}, xz, yz)$ .

**Zadanie 8.5.** Rozważmy formę różniczkową  $\omega = dy - zdx$  w przestrzeni  $\mathbb{R}^3$ . Udowodnij, że forma  $-\omega\wedge d\omega$  jest równa standardowej formie objętości d $x\wedge dy\wedge dz$  w  $\mathbb{R}^3$ . Rozważmy przekształcenia  $f, g : \mathbb{R}^3 \to \mathbb{R}^3$  dane wzorami  $f(x, y, z) = (z, y - xz, -x)$  oraz  $g(z, y, z) =$  $(z, y + e^{x^2} \sin(x), z + e^{x^2} (\cos(x) + 2x \sin(x)))$ . Oblicz przeciągnięcie formy  $\omega$  za pomocą przekształceń  $f$  i  $g$ . Co zaobserwowała $(e)$ ś?

Uwaga. Forma  $\omega$  jest przykładem tak zwanej formy kontaktowej, zaś przekształcenia f i g to przykłady przekształceń zachowujących tę formę (kontaktomorfizmów albo transformacji kontaktowych). Formy kontaktowe pojawiają się w wielu kontekstach w matematyce (teoria równań różniczkowych cząstkowych, teoria sterowania) i fizyce (mechanika klasyczna, termodynamika).

Zadanie 8.6. Korzystając ze wzoru [\(8\)](#page-46-2) na laplasjan we współrzędnych biegunowych sprawdź że funkcja  $u(r, \phi) = \frac{1}{b^4 - a^2} (r^2 - \frac{a^2}{r^2})$  $\frac{a^2}{r^2})\sin(2\phi)$  spełnia równanie Laplace'a  $\triangle_{(r,\phi)}u =$ 0. Zapisz tę funkcję we współrzędnych kartezjańskich i sprawdź, że w tych współrzędnych równanie Laplace'a także zachodzi.

Zadanie 8.7. Korzystając z pomocy programu Mathematica udowodnij wzór [\(8\)](#page-46-2) sposobem rachunkowym, tzn. używając wzorów na pochodną złożenia wyraź drugie pochodne funkcji  $f(x, y)$  po x i y przez drugie pochodne złożenia  $f(\Phi(r, \phi))$  po r i  $\phi$  oraz pochodne  $x$  i  $y$  po  $r$  i  $\phi$ .

**Zadanie 8.8.** Wykaż, że laplasjan funkcji  $f$  we współrzędnych sferycznych wyraża się wzorem

$$
\Delta f = \frac{\partial^2 f}{\partial r^2} + \frac{2}{r} \frac{\partial f}{\partial r} + \frac{1}{r^2 \cos^2(\theta)} \frac{\partial^2 f}{\partial \phi^2} + \frac{1}{r^2} \frac{\partial^2 f}{\partial \theta^2} - \frac{\sin(\theta)}{r^2 \cos(\theta)} \frac{\partial f}{\partial \theta}
$$

Sprawdź, że tak liczony laplasjan znika dla funkcji  $F(r, \phi, \theta) = \frac{1}{r}$  (por. koniec rozdziału [4.2\)](#page-14-1).

Zadanie 8.9. Popraw plik DifferentialForms.m tak, by polecenie

Integral $[(1/2) \times d[y] - (1/2) \times d[x]$ ,  $\{ x \rightarrow R \text{ Cos}[theta], y \rightarrow R \text{ Sin}[theta] \}, \{theta, 0, 2 \text{ Pi} \}$ 

zwracało poprawną odpowiedź  $\pi R^2$ .

# Literatura

- <span id="page-47-2"></span>[1] Pakiet DifferentialForms. http://library.wolfram.com/infocenter/MathSource/482/.
- <span id="page-47-1"></span>[2] Dokumentacja programu Mathematica. http://reference.wolfram.com.
- <span id="page-47-0"></span>[3] S. Kolasiński and M. Jóźwikowski. Dodatek do skryptu z Analizy Matematycznej I. 2013.
- <span id="page-48-1"></span>[4] P. Strzelecki. Analiza Matematyczna II. 2014. http://www.mimuw.edu.pl/˜pawelst/am2/.
- <span id="page-48-0"></span>[5] Wikipedia: Comparison of computer algebra systems. http://en.wikipedia.org/wiki/Comparison\_of\_computer\_algebra\_systems.